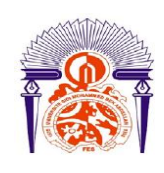

**UNIVERSITE SIDI MOHAMMED BEN ABDELLAH FACULTE DES SCIENCES ET TECHNIQUES FES DEPARTEMENT DE GENIE ELECTRIQUE**

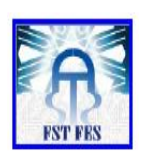

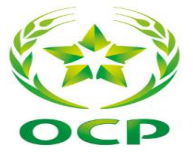

**LICENCE Electronique Télécommunication et Informatique (ETI)**

**RAPPORT DE FIN D'ETUDES**

## **Intitulé :**

**Etude et Supervision d'un poste électrique basse tension** 

**Réalisé Par :**

## **El HAZZAZ Ayoub**

**Encadré par :**

P r EL MARKHI Hassan **(FST FES)**

Mr JAMMALI Mustapha **(OCP)**

**Soutenu le 13 Juin 2014 devant le jury** 

**Pr ECHATOUI Nor-Said (FST FES)**

**Pr RAZI Mouhcine (FST FES)**

*ANNEE UNIVERSITAIRE 2013-2014*

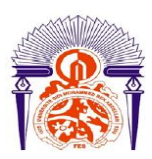

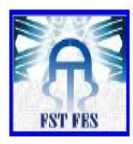

# *Remerciement :*

<span id="page-1-0"></span>Je tiens tout d'abords à remercier l'ensemble du personnel de JFC V et plus précisément Mr Kacem EZ-ZOUGARI de m'avoir accueilli et donné l'opportunité de s'intégrer au sein de cette filiale du groupe OCP.

Je remercie énormément Mr Mustapha JAMMALI pour son encadrement, ses conseils et son soutien malgré ses nombreuses occupations et sa grande responsabilité.

Un grand merci à Mr BIYYANI, Mr REDOUAN, Mr LACHHAB et tous les agents de l'atelier électrique, pour leur aide et leur disponibilité permanente durant toute la période du stage.

Ma profonde gratitude et mes sincères remerciements vont au Professeur El MARKHI Hassane, mon professeur et encadrant à la FST Fès, pour son précieux encadrement.

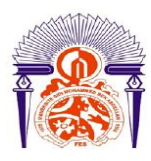

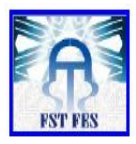

# *Dédicace :*

<span id="page-2-0"></span>Je dédie ce modeste travail :

A mes chers parents pour leur immense soutien, leurs sacrifices et leurs prières.

A mes chers frères ANAS, REDOUANE, REDA.

A tous mes amis, ma famille et à tous ceux qui m'ont aidé durant mes études.

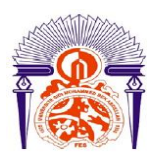

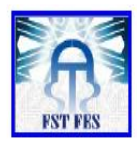

# *Listes des figures :*

- <span id="page-3-0"></span>Figure 1 : Organigramme de JFC V.
- Figure 2 : Processus de production de l'acide phosphorique.
- Figure 3 : Architecture global de JFC V
- Figure 4 : vue synoptique de la station d'épaississement.
- Figure 5 : Distribution de la ligne MT à JFC V.
- Figure 6 : niveau de détection d'alarmes.
- Figure 7 : découpage de l'énergie électrique des ateliers MT
- Figure 8 : architecture de la salle MT de PAP
- Figure 9 : schéma électrique de DOL 010.
- Figure 10 : schéma électrique d'un DD001.
- Figure 11 : schéma électrique d'un variateur de vitesse Allen-Bradley.
- Figure 12 : automate Allen-Bradley Micro Logix1100
- Figure 13 : premier pas avec RS Logix500
- Figure 14 : Listes des entrées sorties sur RS Logix500
- Figure 15 : Programme LADDER du DOL 010.
- Figure 16 : Mode simulation sur RS Logix500.
- Figure 17 : création d'un projet sur RSView32
- Figure 18 : chargement du programme sur RS view32
- Figure 19 : Ajout des E/S dans la base de données
- Figure 20 : configuration du tiroir
- Figure 21: configuration de l'animation d'un tiroir
- Figure 22 : interface d'informations du tiroir.

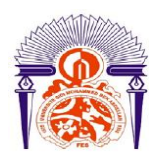

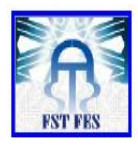

- Figure 23 : configuration des alarmes-1-.
- Figure 24 : configuration des alarmes -2-.
- Figure 25 : configuration d'un accès opérateur.
- Figure 26 : configuration de l'interface d'accueil.
- Figure 27 : page d'accueil du tiroir-1-
- Figure 28 : page d'accueil du tiroir -2-
- Figure 29 : Façade du tiroir
- Figure 30 : informations du tiroir.
- Figure 31 : Historique de défaut.
- Figure 32:visualisation d'un défaut dans la façade.
- Figure 33 : supervision du tableau EB.41.
- Figure 34 : Schéma électrique d'un DOL010 du tiroir H8.
- Figure 35 : circuit de signalisation du DOL 010
- Figure 36 : liste des composants du départ moteur H8.

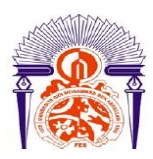

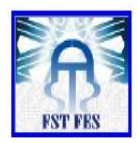

# *Liste des Tableaux :*

- <span id="page-5-0"></span>Tableau 1 : Caractéristique du groupe turbo alternateur.
- Tableau 2 : caractéristique du transformateur 60/10Kv.
- Tableau 3 : équipement MT d'Atelier Sulfurique.
- Tableau 4 : équipement MT de TED.
- Tableau 5 : équipement MT de la centrale thermique
- Tableau 6 : équipement MT d'atelier des engrais.
- Tableau 7 : équipement MT de l'atelier PAP.
- Tableau 8 : tableaux de distributions BT de PAP.
- Tableau 9 : adresses des entrées/sorties du programme.
- Tableau 10 : Repérage des cases du tableau TB.BT.303 EB 41.

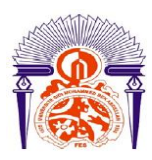

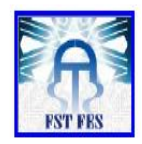

# *Abréviations :*

- <span id="page-6-0"></span>OCP : Office Chérifien des Phosphates.
- JFC V : Jorf Fertilizers Company V.
- EMAPHOS : Euro Maroc Phosphore.
- IMACID :Indo Maroc Phosphore.
- PAKPHOS :Pakistan Maroc Phosphore.
- BMP : Bunge Maroc Phosphore.
- SAP :Sulfirique Acide Plant.
- PAP :atelier d'acide phosphorique.
- TED :traitement d'eau douce .
- CTE :centrale thermoélectrique.
- GTA :groupe turbo alternateur.
- ONE : office national d'électricité.
- HT :haute tension.
- MT :moyenne tension.
- BT :basse tension.
- DD : départ disjoncteur.
- DOL : départ moteur.
- MCC : contrôle et commande de moteur.
- TC : transformateur de courant.
- TT : transformateur de tension.
- HP : Haute pression.
- BP : Basse pression.
- TSP : Le triple super phosphate.
- DAP : Duo Ammoniac phosphaté.
- MAP : Mono Ammoniac phosphaté.

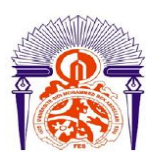

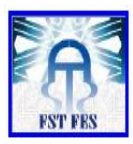

# *Introduction :*

<span id="page-7-0"></span>Pour faire face aux évolutions accélérées d'un marché de plus en plus concurrentiel et aux nouveaux enjeux en termes de gestion, les entreprises ne cessent de chercher les moyens d'augmenter leur productivité. Sur le plan industriel, les technologies numériques, les systèmes automatisés et supervisés jouent un rôle primordial dans ce processus d'amélioration de productivité. En effet, la maîtrise de tels systèmes permet aux entreprises le pilotage des processus de production pour répondre aux attentes des clients et aux besoins du marché.

C'est dans ce cadre le groupe OCP a proposé comme projet de fin d'étude au sein de Jorf Fertilizers Company V, l'étude et la supervision du poste basse tension de l'atelier d'acide phosphorique.

Dans ce rapport nous allons présenter les différentes étapes suivies pour réaliser ce projet.

Dans un premier temps nous allons présenter l'entreprise d'accueil et ces différents unités.

Le deuxième chapitre est consacré pour l'étude de la distribution électrique moyenne tension de l'unité Jorf Fertilizers Company V.

Le troisième chapitre contient une étude sur les postes MT et BT de l'atelier d'acide phosphorique.

Le dernier chapitre met en évidence les instructions et les configurations utilisés dans les logiciels RS View32, RS Linx, RS Emulate et RS Logix500 pour la supervision du poste en temps réelle.

Une conclusion achèvera notre rapport.

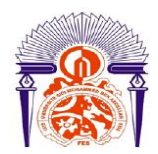

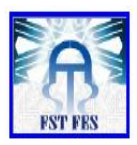

 $\overline{a}$ 

## Table des matières

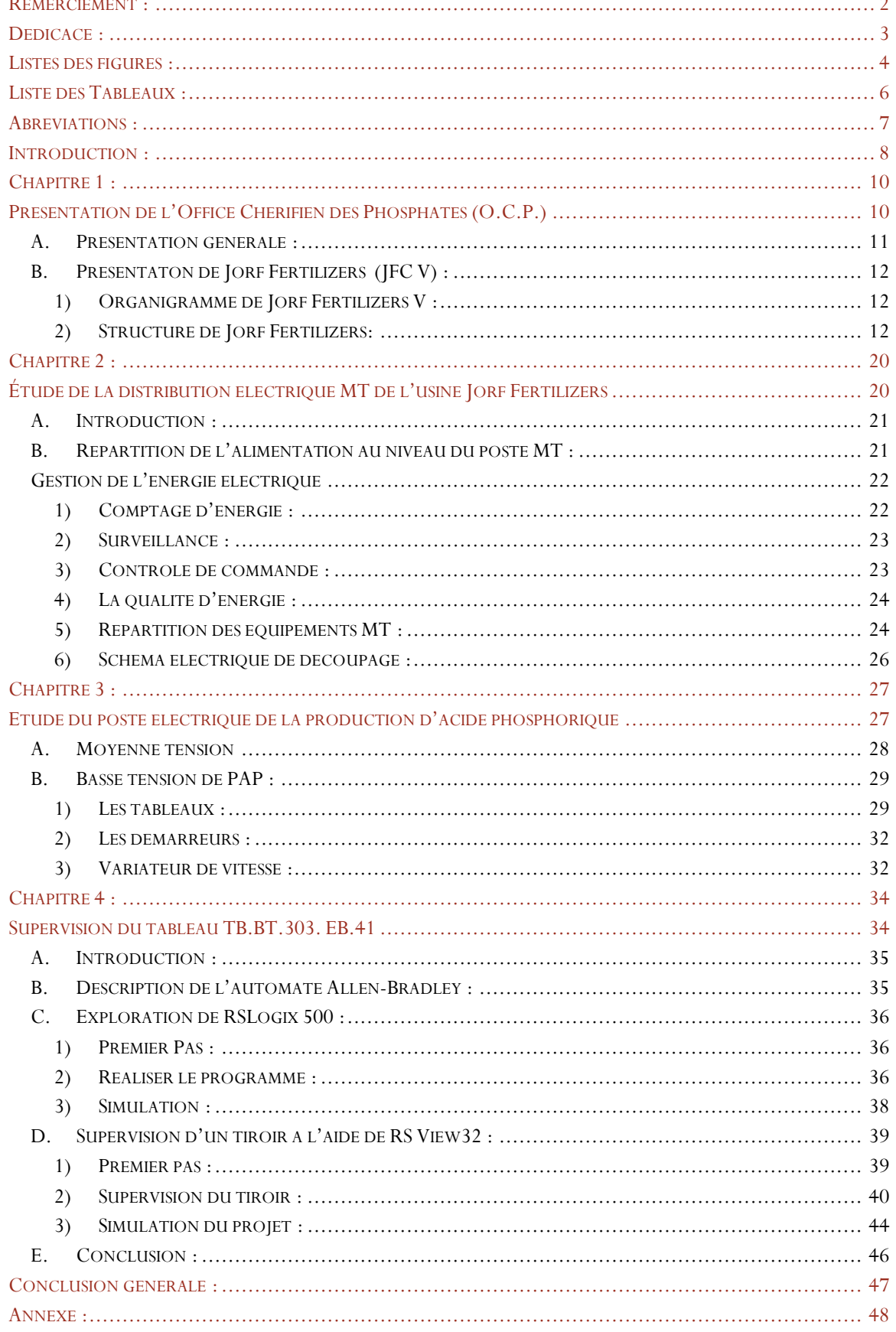

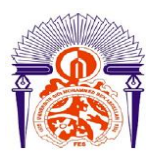

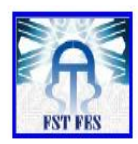

# *Chapitre 1 :*

# *Présentation de l'Office Chérifien des Phosphates (O.C.P.)*

Sommaire:

- A. Présentation générale ;
- B. Présentaton de Jorf Fertilizers (JFC V) :
	- 1) Organigramme de Jorf Fertilizers V ;
	- 2) Structure de Jorf FertilizersV .

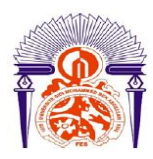

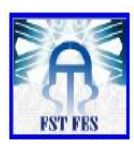

#### A. Présentation générale :

<span id="page-10-0"></span>Les ressources phosphatées que recèle le sous-sol marocain représentent 45% des réserves mondiales. L'exploitation de cette richesse a fait du Maroc le 1<sup>er</sup> pays exportateur et le 3<sup>ème</sup> producteur mondial des phosphates et leur dérivés avec une capacité de 30 millions de tonnes par an. Pour l'exploitation de cet énorme potentiel, le Maroc a créé en 1920 l'Office Chérifien des Phosphates (OCP) qui est une entreprise publique à caractère commercial.

L'OCP, ainsi dispose du monopole de l'extraction , du traitement, de la valorisation et de la commercialisation des phosphates ainsi que de leurs dérivés.

Bien qu'ayant limité au départ ses activités à l'extraction et à la commercialisation du minerai, l'OCP a élargi, dès 1965, son domaine d'action par la construction à Safi du complexe Maroc-Chimie pour la valorisation des phosphates par la production de l'acide phosphorique et des engrais. L'OCP a ensuite consolidé cette tendance au début des années 70 par l'élargissement du complexe industriel de Safi par la construction des usines Maroc-Phosphore I et II, ce qui porta la capacité annuelle de production d'acide phosphorique à près de 1.5 millions de tonnes d'anhydre phosphorique (P205), soit douze fois la capacité installée à Maroc-Chimie en 1965.

Le leadership de l'OCP en matière de valorisation des phosphates en renforçât en 1986 par l'édification d'un nouveau pôle industriel à Jorf Lasfar par la construction de Maroc Phosphore III et IV à Jorf Lasfar. Des partenariats internatinaux ont par ailleurs permis à l'OCP d'étendre ses activités au-delà des frontières nationales ainsi que de renforcer son potentiel de valorisation par la production d'acide phosphorique purifié.

Poussé par le souci de décentralisation d'une part, et de subvention aux besoins du marché mondial en produits phosphatés d'autre part, le groupe OCP a installé un complexe chimique à Jorf Lasfar, pour traiter les phosphates en provenance de Khouribga.

Cet ensemble s'étale sur une superficie d'environ 1700ha et permet de produire annuellement environ deux millions de tonnes de  $P_2O_5$  sous formes d'acide phosphorique. Une partie de cette production est transformée localement en engrais et en acide phosphorique purifié. L'autre partie est exportée en tant qu'acide phosphorique marchand.

Le complexe industriel du groupe OCP à Jorf Lasr comporte :

- L'unité de production d'acide phosphorique purifié Euro Maroc Phosphore (EMAPHOS), en partenariat avec le groupe Belge Prayon (40%) et le groupe allemend CF Budenheim (20%), qui a démarré en 1998.
- L'unité de production d'acide phosphorique Indo Maroc Phosphore (IMACID), en partenariat avec le groupe indien Birla (50%), qui a démarré en 1999.
- L'unité de Pakistan Maroc Phosphore (PAKPHOS) pour la production d'acide phosphorique, qui a démarré en 2007.
- L'unité de BUNGE Maroc Phosphore (BMP) en partenariat avec le Brésil pour la production d'acide phosphorique et d'engrais( Jorf Fertilizers V company)

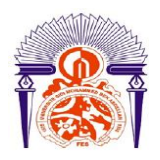

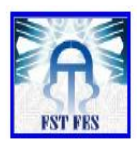

<span id="page-11-1"></span><span id="page-11-0"></span>B. Présentaton de Jorf Fertilizers (JFC V) :

### 1) Organigramme de Jorf Fertilizers V :

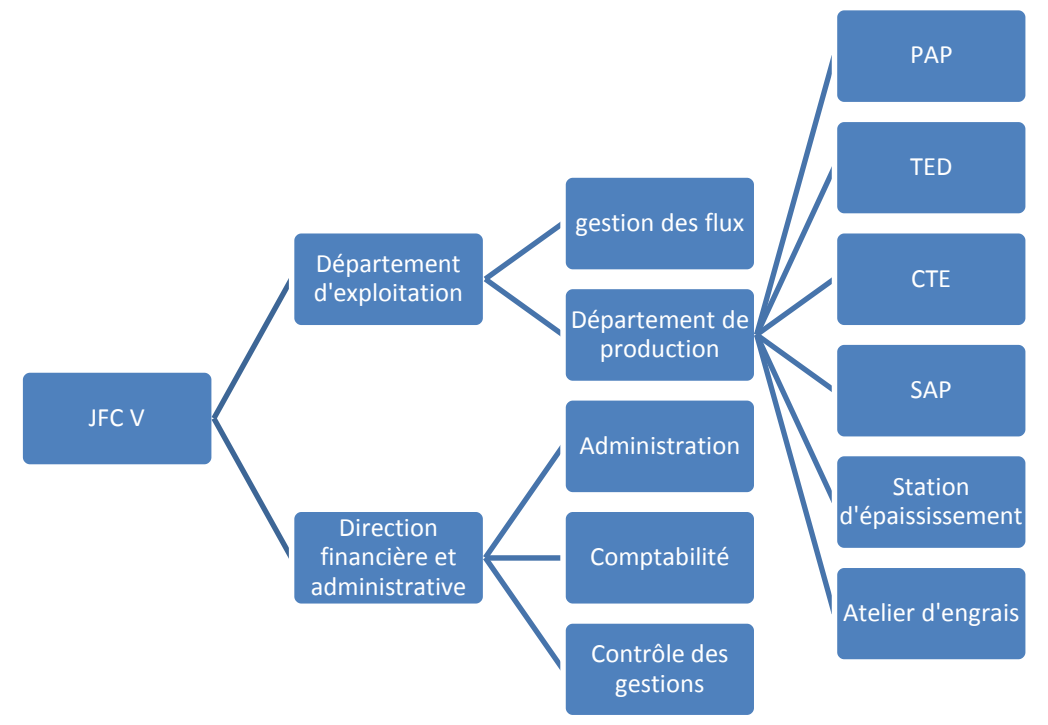

Figure 1 : Organigramme de JFC V.

### 2) Structure de Jorf Fertilizers:

<span id="page-11-2"></span>L'unité JFC V comporte 6 ateliers :

- Atelier traitement d'eau douce(TED) ;
- Atelier d'acide sulfurique (SAP);
- Atelier acide phosphorique (PAP);
- Centrale thermoélectrique (CTE);
- Atelier engrais ;
- Station d'épaississement.

#### Atelier traitement d'eau douce :

L'eau brute parvient vers un bassin de stockage d'eau brute en béton. Cette eau est ensuite distribuée dans les limites de l'installation. Deux ensembles de pompes verticales sont immergés dans le bassin de stockage. Un ensemble est constitué des pompes d'alimentation de l'usine de phosphore qui assurent trois fonctions :

- La distribution d'eau à l'usine de phosphore.
- Le remplissage du stockage d'eau brute (réservoir d'eau pour incendie).
- Le maintien d'une certaine pression dans le réseau d'eau pour incendie.

Les pompes pour eau d'incendie qui aspirent l'eau brute stockée sont normalement arrêtées. Elles se mettent en marche une fois que la pression au sein du réseau d'eau pour incendie chute. La pompe principale est équipée d'un moteur électrique. Une pompe fonctionnant par un moteur Diesel est prévue

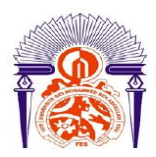

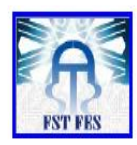

pour prendre le relais de la pompe principal en cas de panne de courant de cette dernière. Les pompes pour eau d'incendie servent également de pompes d'urgence pour la station de traitement d'air.

Les deux autres pompes verticales dans le bassin de stockage alimentent le filtre. Elles alimentent le prétraitement d'eau brute.

Le prétraitement de l'eau brute est réalisé par des filtres bicouches qui éliminent les matières en suspension dans l'eau brute. L'eau est distribuée vers les filtres à charbon actif afin d'éliminer le Chlore ajouté à l'eau par le client et les hydrocarbures dissous. L'eau filtrée est ensuite stockée dans le réservoir de stockage d'eau filtrée.

Deux ensembles de pompes centrifuges horizontales pompent à partir de ce stockage. Un ensemble est constitué de deux pompes pour le lavage à contre-courant des deux filtres bicouches et des filtres à charbon actif. Des orifices d'écoulement sont installés pour réduire le débit au niveau approprié pour le lavage à contre-courant des filtres à charbon actif pour le prétraitement de l'eau brute et de l'eau potable. Les pompes souvent mises hors service, sont utilisées de manière intermittente pour remplir le réservoir d'eau potable et qui ne demande pas une alimentation continue.

L'autre ensemble de pompe alimente les deux trains de déminéralisation primaire qui sont indépendants. Une série de réactions chimiques s'effectue respectivement dans l'échangeur de cations et l'échangeur d'anions pour donner lieu à une eau déminéralisée. L'eau est stockée dans le réservoir de stockage d'eau déminéralisée. L'eau potable est préparée à partir de l'eau brute. Les pompes de lavage à contrecourant du filtre remplissent le stockage d'eau potable de manière intermittente. L'hypochlorite de sodium est injecté de temps en temps à ce courant entrant pour désinfecter l'eau. L'eau de stockage de l'eau potable est utilisée comme eau de dilution et le NaOCl concentré doit être ajouté manuellement. L'eau passe à travers un filtre à charbon actif pour éliminer le chlore de l'eau. L'eau est stockée dans un système où la pression du réseau est maintenue par le biais de l'air comprimé.

L'unité de compression d'air contient deux compresseurs à air avec un refroidisseur suivi d'un réservoir d'air. Leur rôle est de maintenir la pression dans le réservoir. Une partie de cet air sert d'air de service aux différentes unités et l'autre partie est déshydratée et est utilisée pour les appareils des différentes unités.

#### Atelier d'acide sulfurique (SAP) :

L'atelier de l'acide sulfurique doit produire 3410 tonnes métriques de H2SO4 quotidiennement sous forme de 98.5% H2SO4. La fabrication de l'acide sulfurique consiste en 3 étapes : la combustion, la conversion et l'absorption (voir équations ci-dessous). Ces trois étapes sont qualifiées exothermiques.

Les surplus de chaleur générés à chaque étape du procédé sont récupérés par la chaudière, par les surchauffeurs et par les économiseurs. Le procédé permet également un taux de conversion élevé de la chaleur en vapeur.

Les principales étapes du procédé consistent en premier à brûler du soufre S2 avec de l'air afin de former du dioxyde de soufre SO2, en second lieu à combiner du dioxyde de soufre avec de l'oxygène pour former du trioxyde de soufre SO3 et à combiner ce trioxyde de soufre avec de l'eau pour obtenir une solution d'acide sulfurique H2SO4.

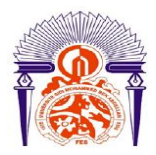

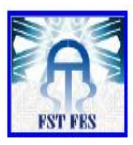

Les réactions chimiques qui régissent dans ce procédé sont les suivantes :

- La combustion :  $\frac{1}{2}$  $\frac{1}{2}S_2 + O_2 \longrightarrow SO_2;$
- La conversion :  $SO_2 + O_2$ −→  $SO_3$  ;
- L'absorption :  $SO_3 + H_2O \rightarrow H_2SO_4$ .

L'air atmosphérique est aspiré à travers un filtre à air et une tour de séchage puis à travers le compresseur principal. La chaleur latente additionnée à celle de la compression de l'air dans le compresseur principal augmente la température de l'air du procédé soufflé par la turbosoufflante dans le four où a lieu la première réaction : la combustion. Cette réaction étant exothermique, la température de sortie du gaz augmente davantage. Le système de conversion requiert une température de gaz inférieure à celle de la sortie du four. C'est pour cela que le gaz est refroidi dans une chaudière.

De la chaudière, le gaz passe à travers un filtre à gaz chaud puis est conduit à la première passe du convertisseur où le  $SO_2$  est converti partiellement en  $SO_3$  en présence du Vanadium qui joue le rôle d'un catalyseur de la réaction de conversion. Les  $SO_2$  gaz doivent être refroidi avant de passer dans la seconde passe du convertisseur. Les gaz quittant la première passe du convertisseur circulent vers un surchauffeur où ils sont refroidis puis vers la seconde passe du convertisseur où aura lieu une réaction supplémentaire de conversion de  $SO_2$  en  $SO_3$ . Les gaz quittant la deuxième passe sont à nouveau refroidis, cette fois ci dans un échangeur de chaleur gaz à gaz avant de passer à la troisième passe pour une réaction supplémentaire de conversion. Dans la quatrième passe du convertisseur, une réaction finale de conversion a lieu.

Les gaz quittant la passe passent dans un surchauffeur où ils sont refroidis avant d'entrer dans la tour d'absorption finale et sont ensuite relâchés à l'atmosphère par la cheminée.

L'étape d'absorption a lieu respectivement dans la tour d'absorption intermédiaire et la tour finale où l'on produit de l'acide sulfurique.

#### Atelier acide phosphorique (PAP) :

L'atelier phosphorique prévoit la production de 1200 tonnes d'acide Phosphorique quotidiennement. Cet atelier contient six unités :

- $\checkmark$  Manutention (Unité 310);
- $\checkmark$  Broyage (Unité 302);
- $\checkmark$  Attaque filtration (Unité 303);
- $\checkmark$  Stockage acide 29%  $P_2O_5$  (Unité 313);
- $\checkmark$  Echelons de concentration (Unité 304);
- Stockage acide 54%  $P_2O_5$  (Unité 314).

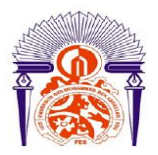

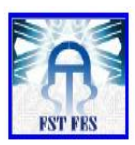

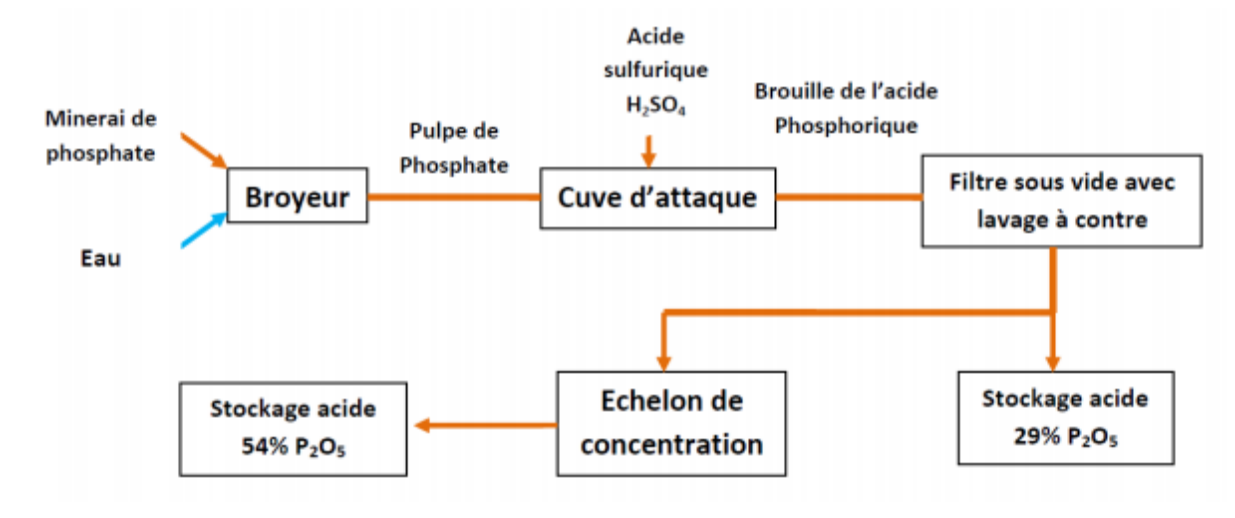

Figure 2 : Processus de production de l'acide phosphorique.

Le procédé de fabrication de l'acide phosphorique par voie humide suit les étapes suivantes :

#### $\checkmark$  Broyage du minerai et dosage des matières premières :

Selon la nature du minerai, ce dernier subit ou non un broyage. Le dosage des matières premières consiste à contrôler simultanément le débit du phosphate sec et le débit de l'acide sulfurique alimentant la cuve d'attaque. Le rapport des deux débits est ajusté périodiquement en fonction des analyses de contrôle.

#### Attaque du phosphate et séparation de l'acide produit :

On procède au mélange du minéral de phosphate à la bouillie de gypse recyclée puis, on introduit l'acide sulfurique frais et de l'acide phosphorique de faible concentration qui provient du procédé luimême. L'ensemble de la bouillie traverse une série de compartiments formant la cuve d'attaque. La séparation de l'acide phosphorique et du sulfate de calcium résiduaire est effectuée à l'aide d'un filtre sous vide avec lavage à contre-courant. Le gypse est évacué par le transport hydraulique ou par bande transporteuse, après avoir subi les différents lavages.

#### Concentration de l'acide phosphorique :

A la sortie du filtre, l'acide phosphorique préparé par les procédés classiques titre de 28% à 30%  $deP_2O_5$ . Dans la majorité des usages ultérieurs, on utilise de l'acide à 38%, 48% et 54%.

Pour cela, on procède à sa concentration par trois procédés :

- Evaporation directe par barbotage d'air chaud.
- Chauffage indirect de l'acide suivi d'évaporation sous vide.
- $\triangleright$  Evaporation par combustion immergée.

#### Centrale thermoélectrique (CTE) :

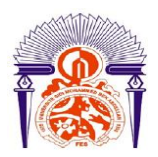

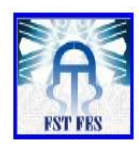

L'élément de base pour le fonctionnement de la centrale thermoélectrique est la vapeur. On distingue deux types de vapeur : la vapeur à haute pression (HP) et la vapeur à basse pression (BP).

La vapeur HP produite par les deux chaudières de récupération de l'atelier d'acide sulfurique est récupérée par la centrale thermoélectrique où elle subit une détente importante et se désurchauffe. L'énergie thermique reçue est transformée par le Groupe Turbo Alternateur (GTA) en énergie électrique qui sert à alimenter le réseau local de l'usine et à expédier l'excès vers le réseau national de l'Office National d'Electricité (ONE).

La vapeur HP qui a subit cette détente devient une vapeur BP et sera utilisée par les différentes unités selon leurs besoins.

La centrale est constituée des éléments suivants :

- Réseau vapeur.
- Groupe Turbo Alternateur GTA.
- Système de condensation et de mise sous vide.
- Système d'eau alimentaire.
- Circuit NORIA.

#### Le Réseau vapeur :

La vapeur HP produite à partir de l'eau alimentaire par les deux chaudières de récupération installées à l'atelier d'acide sulfurique, est envoyée vers le réseau HP à une pression de 56 bars environ et une température de 490°C.

Cette vapeur sert à :

- Alimenter le groupe turbo alternateurs (GTA) et les boites d'étanchéité de la turbine.
- Alimenter le barillet BP en contournant la vapeur HP en vapeur BP après sa détente et sa désurchauffe.

La vapeur BP est prélevée à une pression entre 5.5 bar aux soutirages BP de la turbine, à l'aval du contournement de la vapeur HP et au refoulement de la turbosoufflante de l'atelier sulfurique. Elle est désurchauffée à environ 170°C, puis après son passage dans le barillet BP, est envoyée vers :

- L'atelier d'acide phosphorique.
- Le dégazeur de la bâche alimentaire.
- Le groupe de mise sous vide.
- Le réchauffeur condensats.
- Le réchauffeur TED.

 $\triangleright$  Le Groupe Turbo Alternateur (GTA):

La centrale thermoélectrique dispose d'un groupe turbo alternateur (GTA) d'une puissance de 41 MVA et d'une tension de 10 KV sachant qu'actuellement le complexe JFC V ne consomme que 10 MVA. Il assure la détente de la vapeur HP produite par Les deux chaudières de Récupération de l'atelier sulfurique en transformant l'énergie thermique de cette vapeur en énergie électrique.

Système de condensation et de mise sous vide :

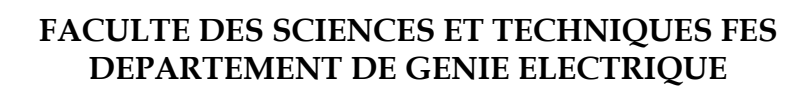

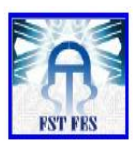

#### Condenseur principal :

Côté calandre, la vapeur est condensée puis collectée dans le puits installé à la partie inférieur, les condensats récupérés sont refoulés vers la bâche eau non traitée via les deux pompes d'extraction. Côté tubes, l'eau de mer (source froide) circule en deux passes permettant la condensation de vapeur.

Le condenseur principal est doté d'un système de nettoyage automatique sans arrêt du groupe, il est équipé d'un groupe de mise sous vide alimenté par la vapeur BP de manière à créer le vide à l'intérieur du condenseur afin d'avancer la condensation.

Groupe de mise sous vide :

L'éjecteur de démarrage permet la mise sous vide rapide du condenseur principal à partir de la pression atmosphérique jusqu'à une pression voisine de 300 mbar abs. Le fluide moteur est la vapeur BP.

L'eau de refroidissement (les condensats du condenseur principal) circule à l'intérieur des tubes.

Le mélange d'air et de vapeur extrait à partir du condenseur principal arrive dans la boite de mélange de l'éjecteur 1er étage où il est entraîné puis comprimé dans le diffuseur par la vapeur motrice.

À la sortie de l'éjecteur, le mélange air + vapeur, ajouté à la vapeur motrice de l'éjecteur pénètre dans le corps du condenseur intermédiaire et se condense au contact des tubes froids. Les condensats sont évacués par le bas de l'appareil vers le condenseur principal tandis que la partie incondensable du mélange est aspirée par l'éjecteur 2eme étage où elle est comprimée jusqu'à la pression atmosphérique. De la même façon, la vapeur se condense dans le condenseur final.

Système d'eau alimentaire :

Ce système est destiné à assurer le conditionnement des condensats avant d'être retournées vers les chaudières de récupération par leur réchauffage et leur dégazage, et d'avoir une réserve d'eau alimentaire afin de garantir une marche stable des équipements.

### $\triangleright$  Circuit NORIA :

Le circuit d'eau NORIA a pour mission la réfrigération des auxiliaires centrales :

- Les pompes alimentaires.
- L'alternateur.
- L'huile de graissage du GTA.
- L'huile de régulation de la turbine.
- Les compresseurs d'air de l'atelier TED.
- La turbosoufflante de l'atelier sulfurique.
- Le broyeur du phosphate.
- Les échantillons d'analyses.

#### Atelier engrais :

Le principe de fabrication des engrais est basé sur la réaction entre l'acide phosphorique et l'ammoniac (pour les DAP, ASP et MAP) et sur l'attaque du phosphate par de l'acide phosphorique (pour le TSP). L'usine fabrique trois sortes d'engrais:

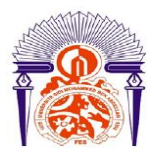

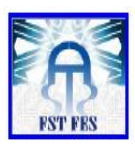

- Le triple super phosphate (TSP).
- Duo Ammoniac phosphaté (DAP).
- Mono Ammoniac phosphaté (MAP).

#### $\checkmark$  La fabrication de TSP :

La fabrication du TSP est basée sur la réaction du phosphate broyé avec l'acide phosphorique à 42% P2O5. L'attaque est ensuite complétée par un séchage progressif de la bouillie. Après granulation, le produit subit une sélection dans des tamis vibrants, des broyeurs et des concasseurs.

#### La fabrication du MAP et du DAP :

Pour les engrais DAP et MAP, la méthode consiste d'abord à neutraliser l'acide phosphorique par l'ammoniac en présence de l'acide sulfurique. Il se forme alors une bouillie qui sera expédiée vers un granulateur. Le produit granulé ainsi récupéré est introduit dans un sécheur chauffé par les gaz provenant d'une chambre à combustion. À la sortie du sécheur, le produit subit alors une sélection par tamisage à travers un crible. Le produit marchand ainsi obtenu est refroidi, puis enrobé par le fuel afin d'éviter les prises en masse au moment du stockage.

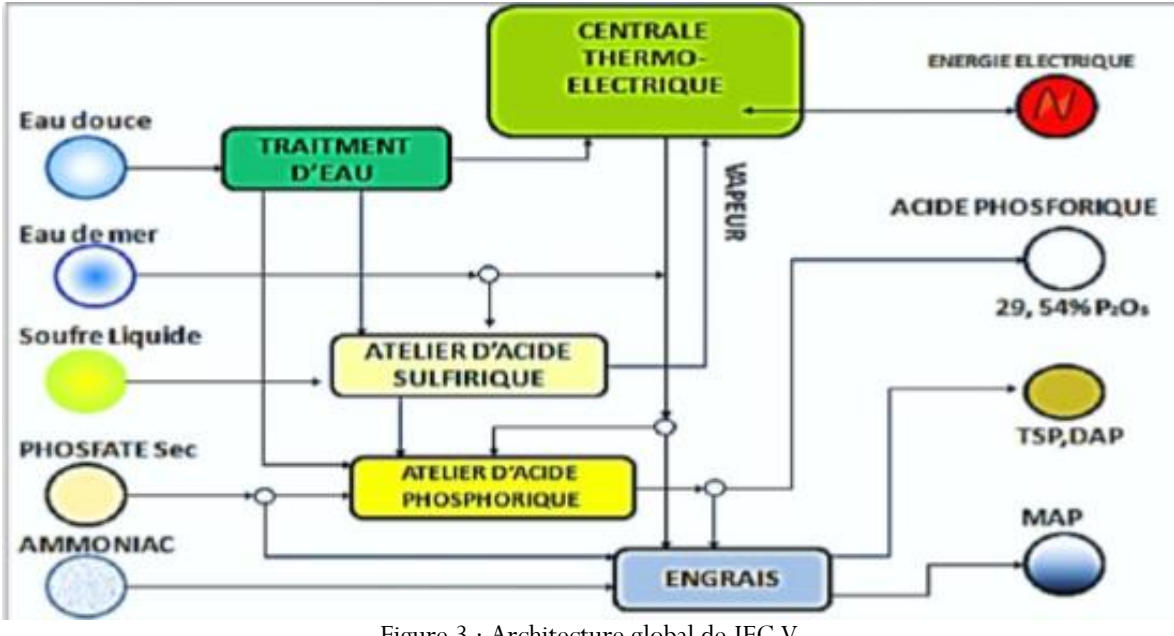

## Figure 3 : Architecture global de JFC V

#### Station d'épaississement :

JFC V vient de réaliser les études, la fabrication, la fourniture, le montage, les raccordements, les essais et la mise en service des équipements nécessaires à l'adaptation des unités de production de l'acide phosphorique existantes à la réception du phosphate sous forme de pulpe par pipeline pour son site de production situé à Jorf Lasfar.

Le circuit de pipeline aspire la pulpe de phosphate provenant du site de l'OCP à Khouribga via une circuiterie bien spécifique. Cette contenance subira deux tests indispensables pour en tirer les deux variables le volume du flux et la densité du phosphate solide dans le liquide avant de rejoindre le cône de concentration.

Ces deux mesures entrainent le processus de régulation via le procédé de floculation. Le concentré produit finira dans un racleur qui approvisionnera ultérieurement l'atelier phosphorique.

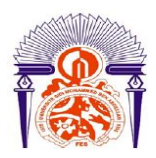

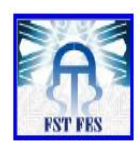

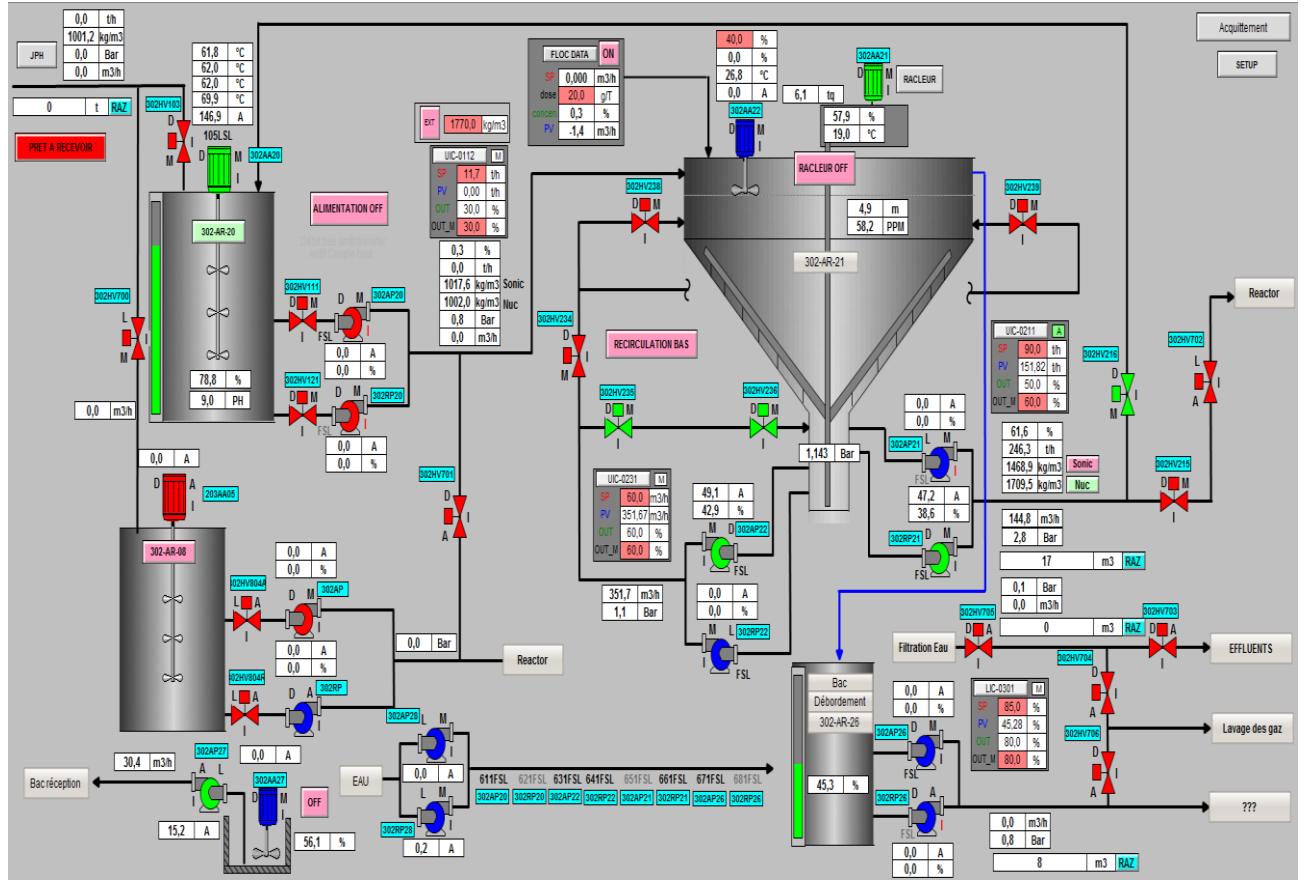

Figure 4 : vue synoptique de la station d'épaississement.

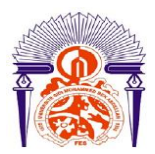

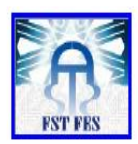

# *Chapitre 2 :*

# *Étude de la distribution électrique MT de l'usine Jorf Fertilizers*

Sommaire :

A-Introduction

B-Répartition de l'alimentation au niveau du poste MT ;

C-Gestion de l'énergie électrique :

1-Comptage d'énergie ;

2-Surveillance ;

- 3-Contrôle de commande ;
- 4-La qualité d'énergie ;

5-Répartition des équipements MT ;

6-Schéma électrique de découpage.

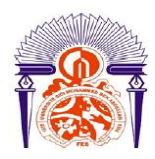

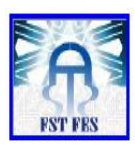

#### A. Introduction :

<span id="page-20-0"></span>Un réseau électrique est un ensemble d'infrastructures permettant d'acheminer l'énergie électrique des centres de production vers les consommateurs d'électricité. Il' est constitué de lignes électriques exploitées à différents niveaux de tension, connectées entre elles dans des postes électriques. D'autre part le réseau électrique doit assurer la gestion dynamique de l'ensemble production-transport-consommation, mettant en œuvre des réglages ayant pour but d'assurer la stabilité de l'ensemble. Alors pour comprendre tous ces aspects dans l'usine Jorf Fertilizers, nous avons commencé par des visites à l'ensemble des postes électriques du site. Nous avons pu découvrir les différents équipements du réseau de distribution de l'électricité.

### <span id="page-20-1"></span>B. Répartition de l'alimentation au niveau du poste MT :

Le réseau électrique à JFC V est alimenté par le Groupe Turbo Alternateur (GTA) de capacité de 31Mw, ce dernier fournis l'énergie nécessaire à l'ensemble des ateliers de l'usine, et le reste de l'énergie est délivrée à l'ONE.

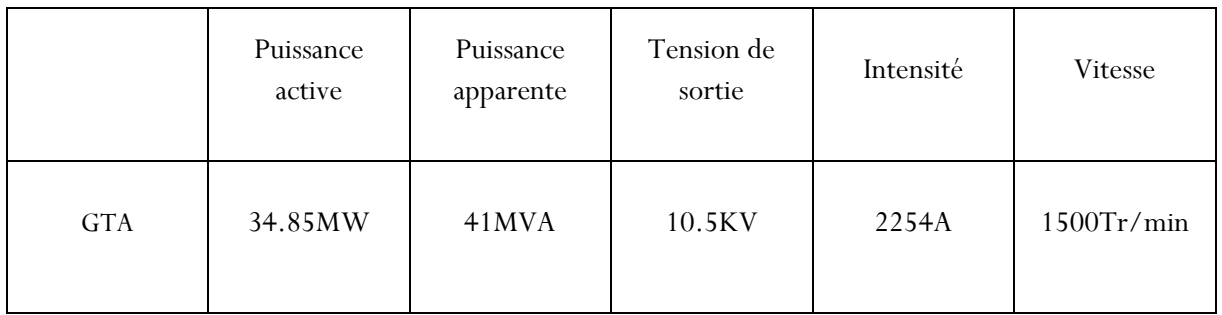

Tableau 1 : Caractéristiques du groupe turbo alternateur

Dans le cas de défaut sur le GTA, le réseau ONE alimente l'usine via un transformateur réversible 60/10KV pour assurer la continuité du service.

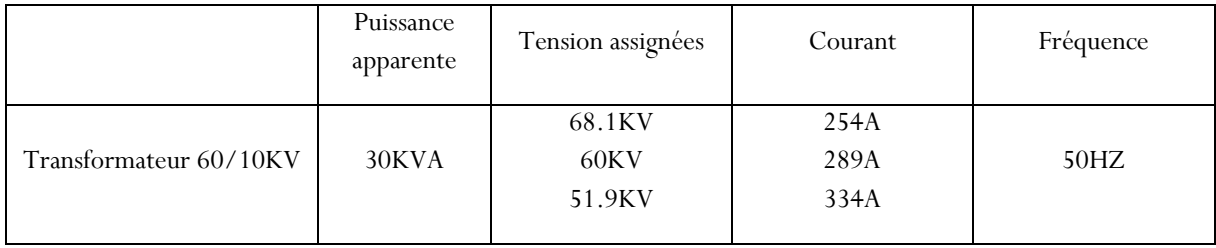

Tableau 2 : caractéristiques du transformateur 60/10Kv

D'autre part, l'usine possède un groupe électrogène de capacité de 1MW utilisé parallèlement comme secours des deux réseaux électriques (GTA et ONE), il se mit en marche automatiquement lors de la coupure du courant afin d'assurer l'alimentation du circuit d'éclairage et de la centrale thermoélectrique.

Comme le montre le schéma ci-dessous, les deux réseaux électriques (ONE et GTA) alimentent la ligne MT (tableau 323 EM11).

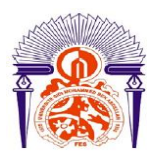

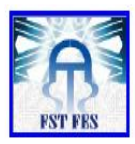

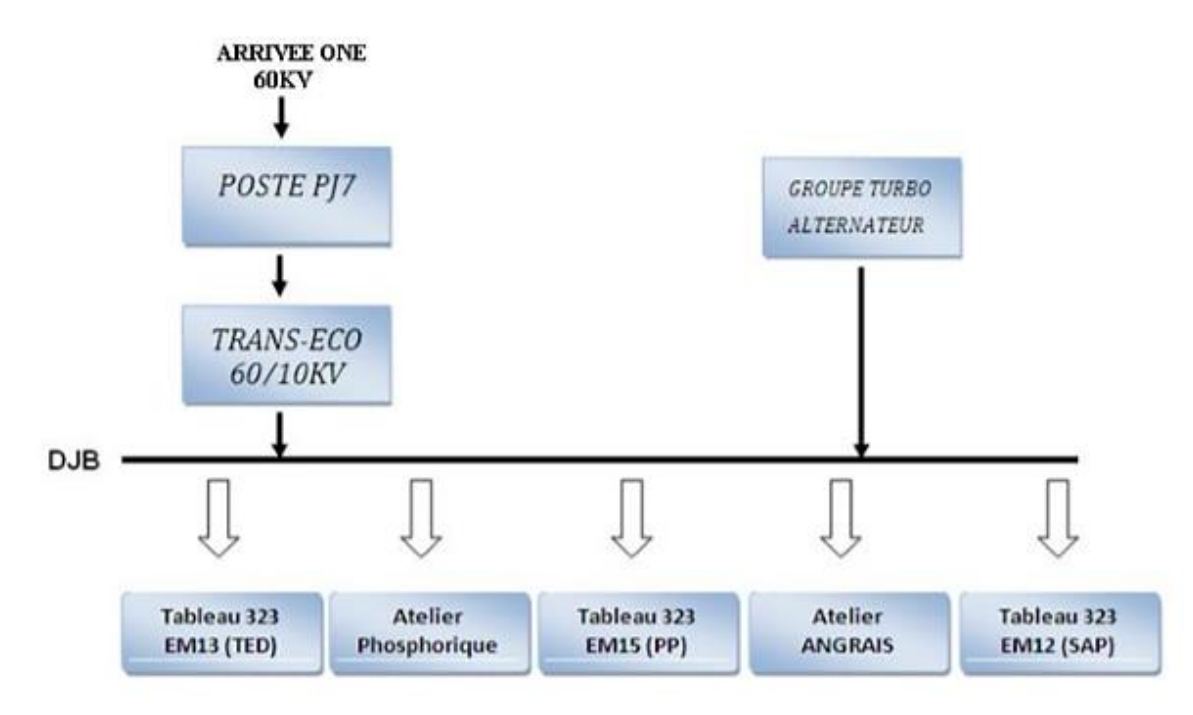

Figure 5 : Distribution de la ligne MT à JFC V

#### <span id="page-21-0"></span>Gestion de l'énergie électrique

Les impératifs sociaux et économiques sous-jacents aux solutions de gestion des données sur l'énergie visant à diminuer les couts et à respecter les meilleures pratiques environnementales. En effet, les coûts d'énergie ont augmenté de façon considérable et ont un impact direct sur le prix de revient des produits et des frais de fonctionnement. Cette nouvelle démarche impose une connaissance approfondie des processus, de l'organisation du travail dans l'entreprise et la maitrise des coûts d'énergie calculés à partir d'une tarification. Celle-ci permettra le calcul du coût de l'énergie en fonction de la puissance de l'installation. Pour apporter un maximum d'informations nécessaires à la maitrise de la consommation, il devra mettre aux endroits stratégiques de l'installation électrique des instruments de mesure intégrés aux relais numériques (type SIPROTEC4-SIEMENS, SEPAM-SHNEIDER). Ces équipements, de type communicant, raccordés pour centraliser et gérer les consommations via un logiciel de supervision. Dans tous les cas, ces équipements s'adapteront parfaitement à des applications industrielles. Leur qualité dépendra de la précision de mesure des courants et des tensions et du calcul des énergies.

La gestion efficace de l'énergie repose sur les quatre paramètres suivants: Le comptage de l'énergie, la surveillance, le contrôle commande et la qualité de l'énergie.

#### 1) Comptage d'énergie :

<span id="page-21-1"></span>Tout système électrique utilisant le courant alternatif sinusoïdal met en jeu deux formes d'énergie : l'énergie active (Wh) et l'énergie réactive (Var). Dans les processus industriels utilisant l'énergie électrique, seule l'énergie active est transformée au sein de l'outil de production en énergie mécanique, thermique ou lumineuse. Elle peut être positive si l'installation est capable de produire des KWh (Groupe Turbo Alternateur). L'énergie réactive, sert notamment à l'alimentation des circuits magnétiques des machines électriques (moteurs, autotransformateurs, etc.).Par ailleurs, certains constituants des réseaux électriques de transport et de distribution (transformateurs, lignes, etc.) consomment également dans certains cas de l'énergie réactive.

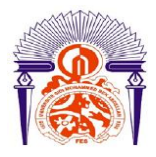

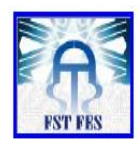

#### 2) Surveillance :

<span id="page-22-0"></span>Cette fonction permet de surveiller les principales grandeurs électriques pour :

- La protection des machines.
- Détection des coupures de tension.
- Détection des surcharges anormales des transformateurs, des départs…
- Détection de court-circuit.

Pour chaque alarme, on doit programmer :

- Le seuil haut de déclenchement.
- Le seuil bas de déclenchement.
- La temporisation à l'enclenchement du relais.

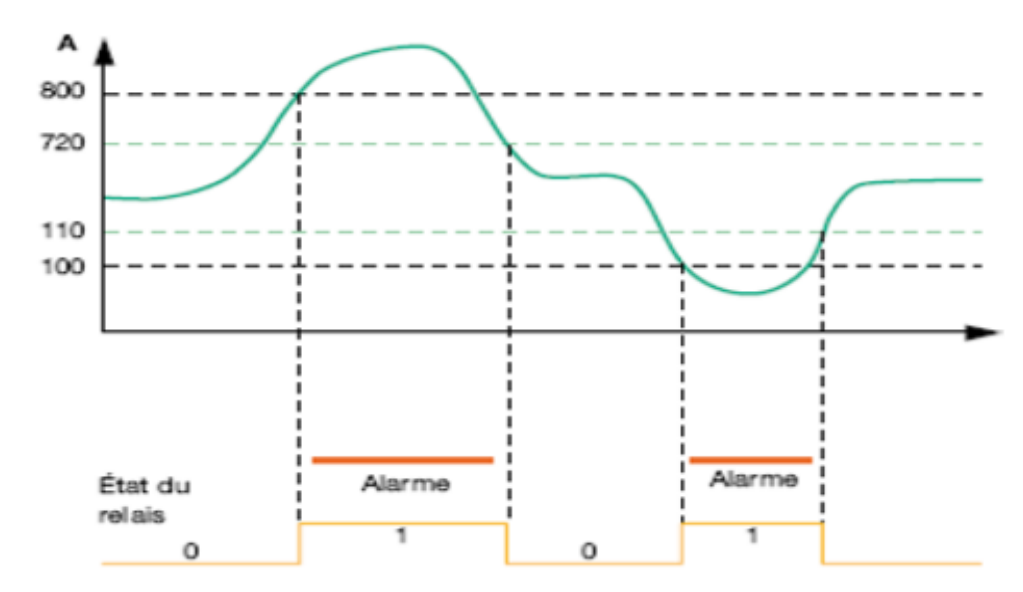

Figure 6 : niveau de détection d'alarmes.

#### 3) Contrôle de commande :

<span id="page-22-1"></span>Les installations industrielles nécessitent une gestion optimale de leur réseau électrique afin de garantir la disponibilité de l'énergie et réduire la facture d'énergie. Un système de contrôle-commande permet l'optimisation de cette gestion grâce aux fonctions d'automatismes telles que :

- transfert de sources.
- reconfiguration de boucle.
- délestage/ relestage.
- programmation horaire ou tarifaire
- gestion des groupes de production interne ...

Il permet de plus de surveiller l'état du réseau électrique, de commander les équipements à distance et de prévoir les opérations de maintenance.

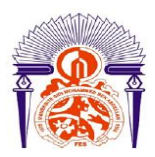

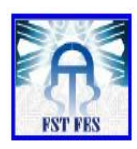

#### 4) La qualité d'énergie :

<span id="page-23-0"></span>La qualité de l'énergie électrique est devenue un sujet stratégique pour les compagnies d'électricité, les personnels d'exploitation, de maintenance ou de gestion de sites tertiaires ou industriels, et les constructeurs d'équipements, essentiellement pour les raisons suivantes :

- La nécessité économique d'accroitre la compétitivité des entreprises.
- La généralisation d'équipements sensibles aux perturbations de la tension et/ou eux- mêmes générateur de perturbations.
- L'ouverture du marché d'électricité.

Cependant, les perturbations ne doivent pas être subies comme une fatalité car des solutions existent. Leur définition et leur mise en œuvre dans le respect des règles de l'art, ainsi que leur maintenance par des spécialistes permettent une qualité d'alimentation personnalisée adaptée aux besoins de l'utilisateur.

### 5) Répartition des équipements MT :

<span id="page-23-1"></span>Au totale, l'usine dispose de 5 ateliers, chaque atelier comporte des équipements MT (Moteur, Transformateur..) nécessaires à la production. Les tableaux suivants regroupent tous les équipements MT installés à JFC V :

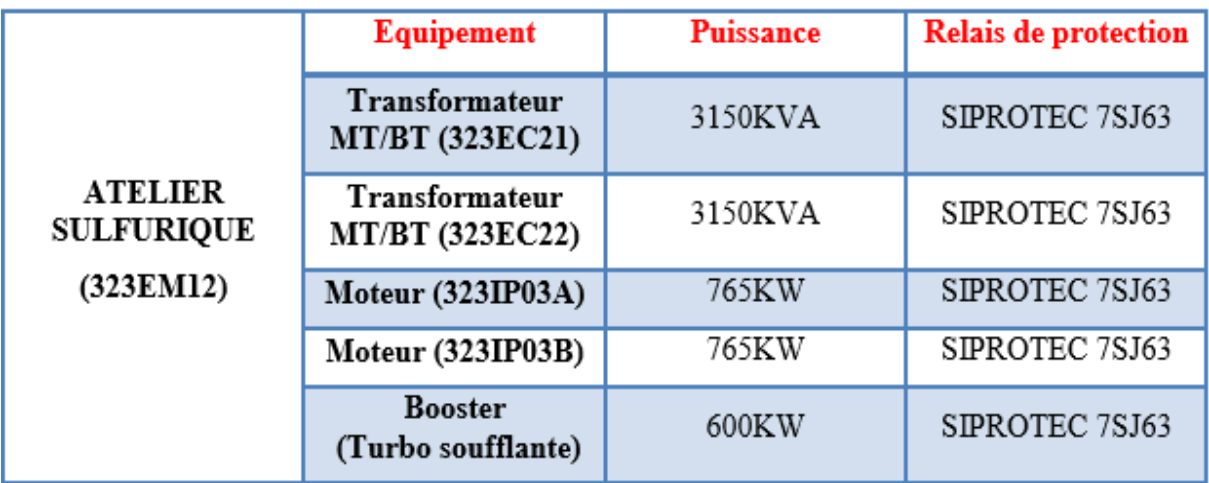

Tableau 3 : équipement MT de l'atelier d'acide sulfurique

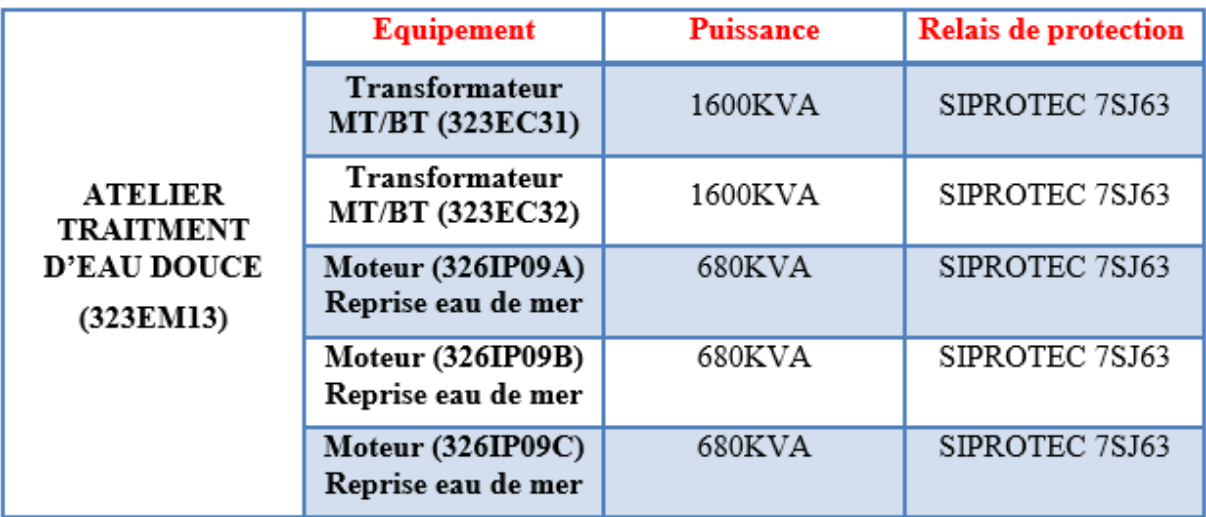

Tableau 4 : équipement MT de TED

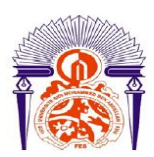

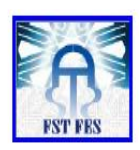

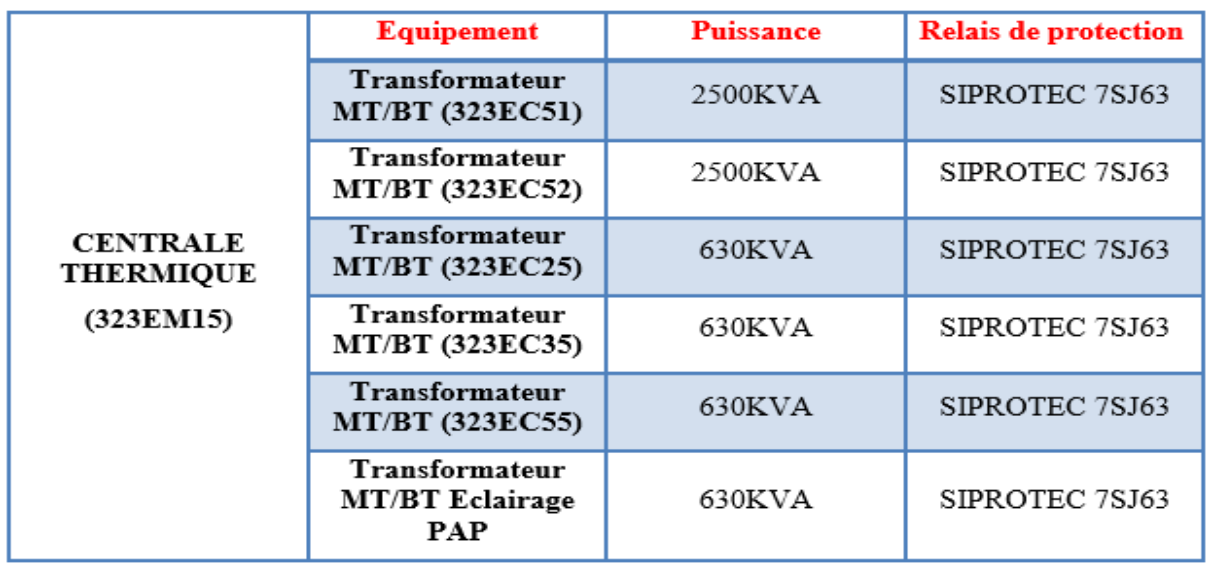

Tableau 5 : équipement MT de la centrale thermique

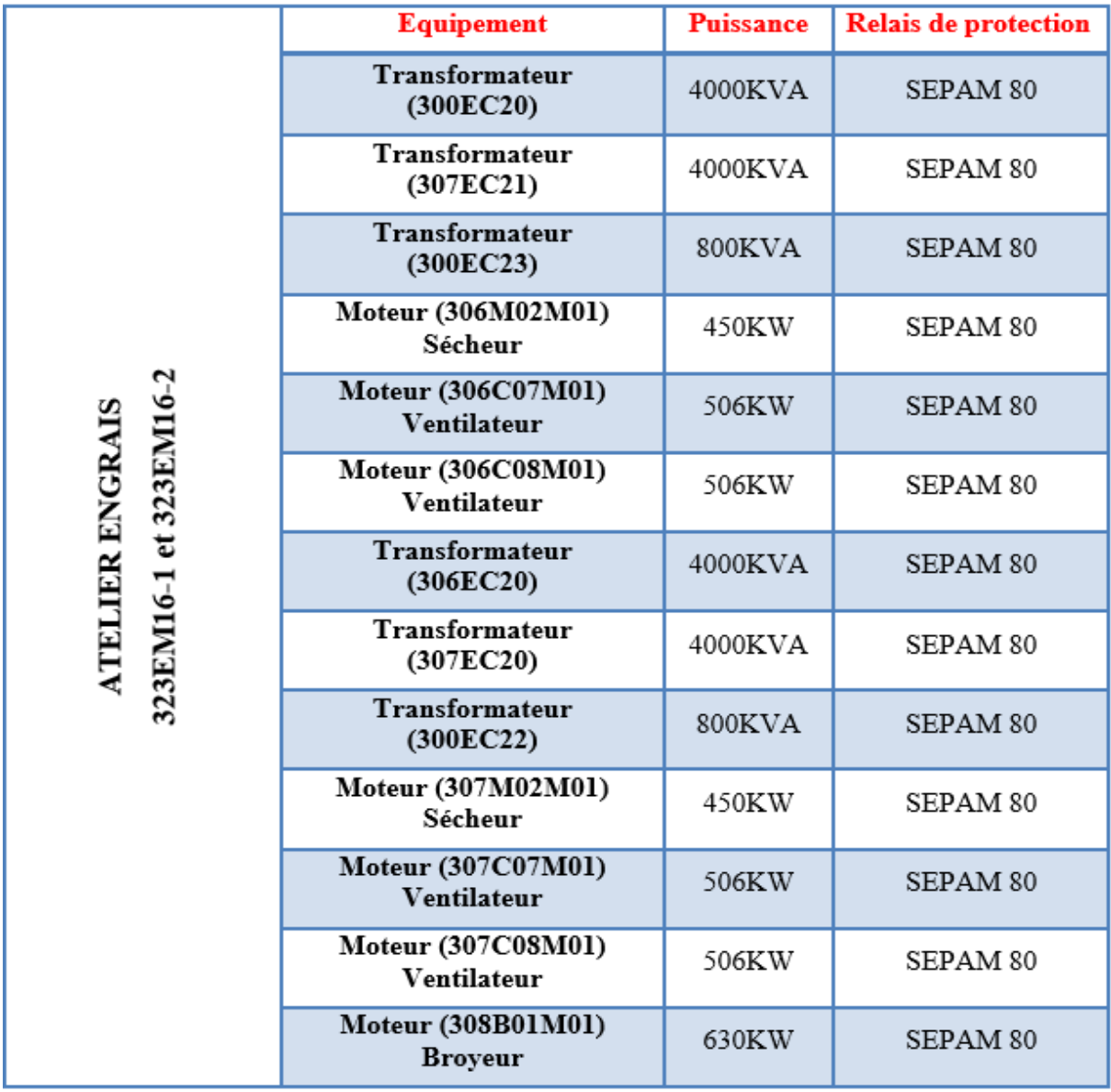

Tableau 6 : équipement MT de l'atelier des engrais.

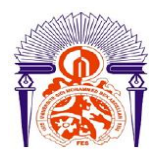

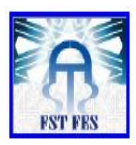

L'usine dispose d'autres équipements MT qui ne figurent pas dans les tableaux comme le transformateur 60/10KV, le groupe turbo alternateur et le groupe électrogène. Dans la partie suivante on va présenter un schéma explicatif de la répartition de ces équipements électriques.

#### 6) Schéma électrique de découpage :

<span id="page-25-0"></span>Le schéma ci-dessous, montre le découpage des ateliers MT, ainsi la position des relais numériques de protection et de mesures sélectionnées suivant l'emplacement dans le réseau électrique.

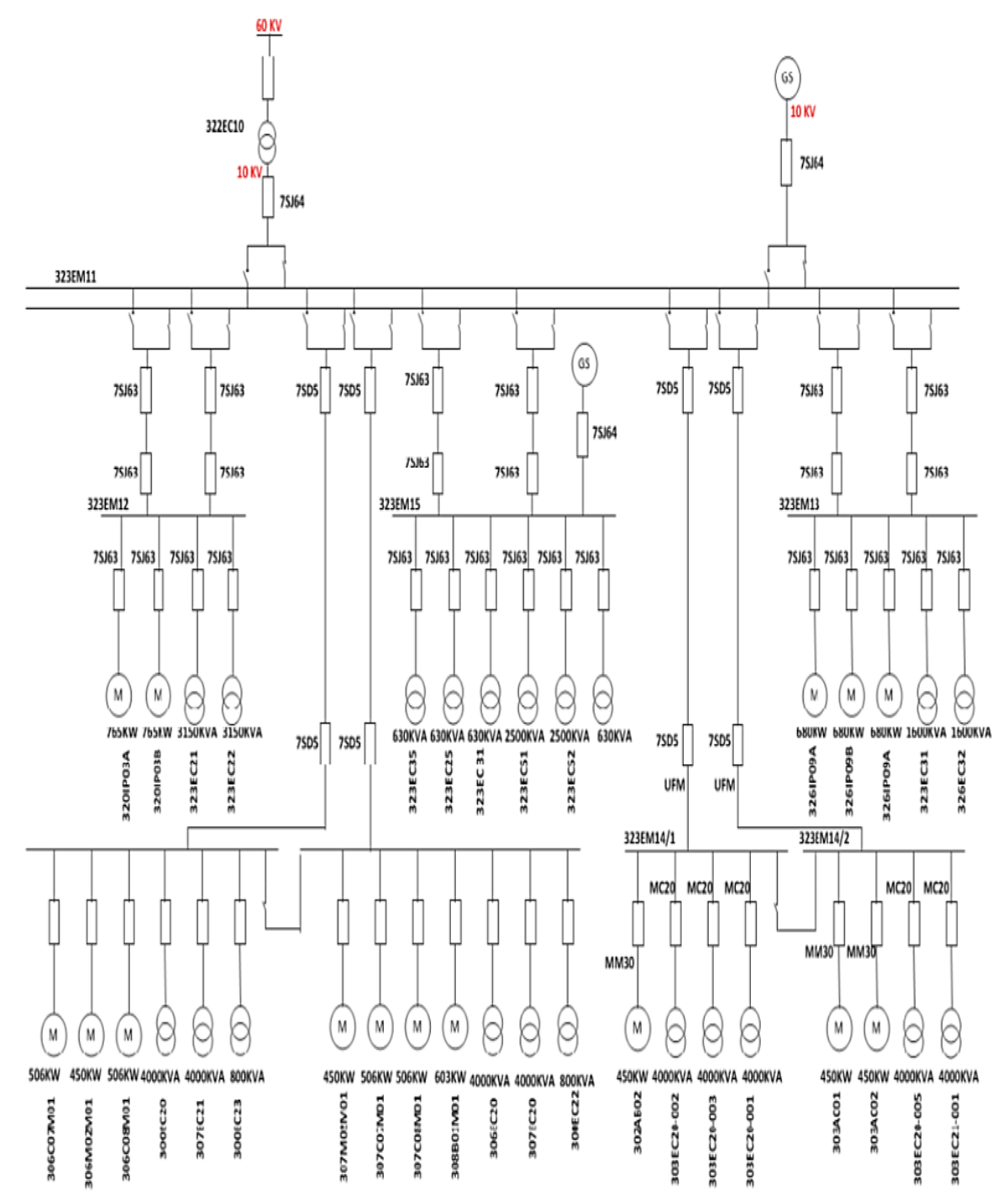

Figure 7 : découpage de l'énergie électrique des ateliers MT

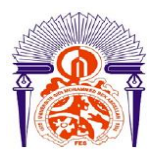

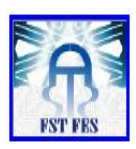

# *Chapitre 3 :*

# *Etude du poste électrique de la*

# *production d'acide*

# *phosphorique*

Sommaire :

- A. Moyenne tension ;
- B. Basse tension :
	- 1) Les tableaux ;
	- 2) Les démarreurs ;
	- 3) Variateur de vitesse .

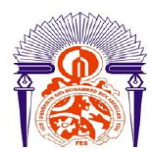

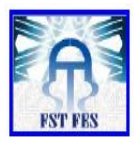

### <span id="page-27-0"></span>A. Moyenne tension

Le tableau suivant montre les équipements moyens tension installés dans l'unité de la production d'acide phosphorique leurs puissances ainsi que le relais de protection utilisé pour chaque équipement :

|                                                       | <b>Equipement</b>                                             | <b>Puissance</b> | <b>Relais de protection</b> |
|-------------------------------------------------------|---------------------------------------------------------------|------------------|-----------------------------|
|                                                       | <b>Transfo (303EC20-001)</b><br><b>Broyage+Filtration</b>     | 4000KVA          | MC20                        |
|                                                       | <b>Transfo (303EC20-002)</b><br><b>Attaque+Digestion</b>      | 4000KVA          | MC20                        |
|                                                       | <b>Transfo (303EC20-003)</b><br><b>Stockage concentration</b> | 4000KVA          | MC20                        |
| <b>ATELIER PHOSPHORIQUE</b><br>323EM14-1 et 323EM14-2 | Moteur (302AB01)<br><b>Broyeur</b>                            | 450KW            | MM30                        |
|                                                       | Moteur (303AC01)<br>Pompe à Vide                              | 450KW            | <b>MM30</b>                 |
|                                                       | Moteur (303AC02)<br>Pompe à Vide réserve                      | 450KW            | <b>MM30</b>                 |
|                                                       | <b>Transfo (303EC20-005)</b><br><b>Manutention Phosphate</b>  | 4000KVA          | MC20                        |
|                                                       | Transfo (303EC21-001)<br>Secoure                              | 4000KVA          | MC20                        |
|                                                       | <b>Transformateur MT/BT</b><br>Eclairage                      | 630KVA           | SIPROTEC 7SJ63              |

Tableau 7 : équipement MT de l'atelier PAP

Architecture de la salle moyenne tension de la PAP : La moyenne tension de PAP contient 16 cellules répartis de la façon suivante :

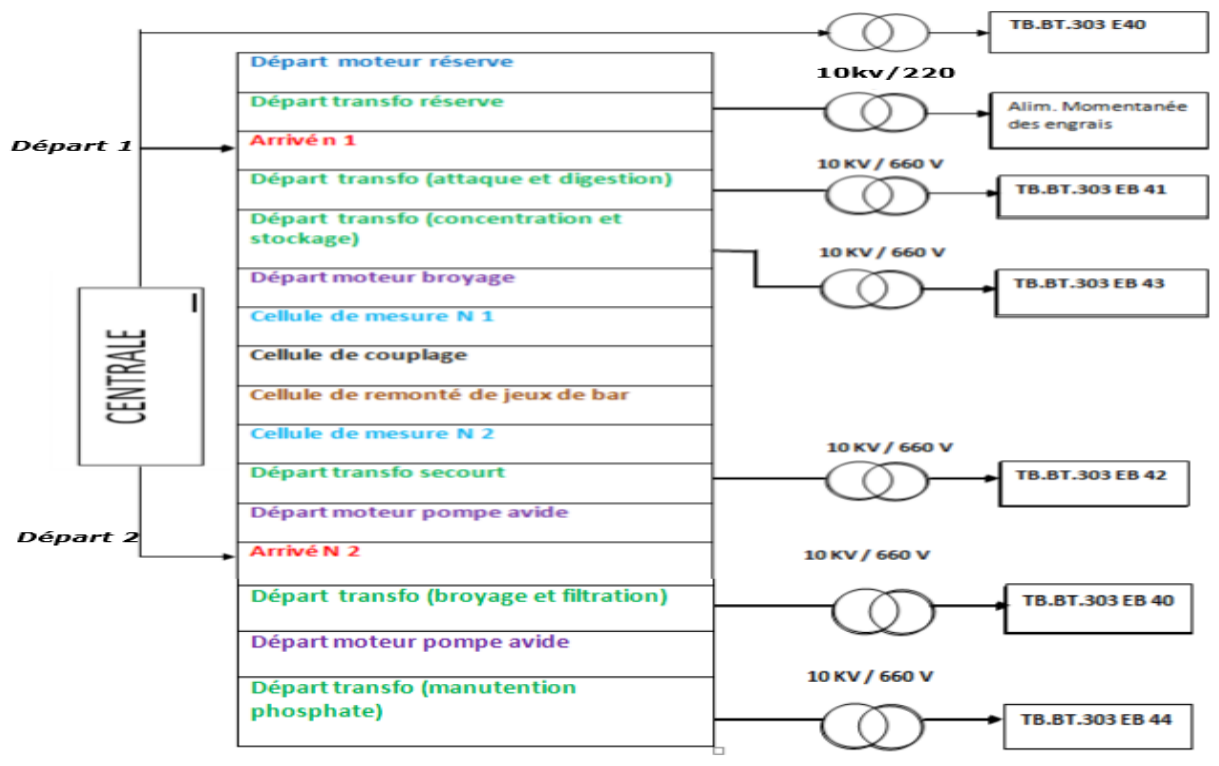

Figure 8 : architecture de la salle MT de PAP

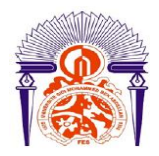

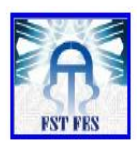

#### <span id="page-28-0"></span>B. Basse tension de PAP :

La salle MCC de l'atelier PAP contient plusieurs équipements :

#### <span id="page-28-1"></span>1) Les tableaux :

|                                                  | Repère tableau      | Rôle                                                                             |
|--------------------------------------------------|---------------------|----------------------------------------------------------------------------------|
|                                                  | TB.BT.303EB40       | Alimentation broyage et filtration                                               |
|                                                  | TB.BT.303EB41       | Alimentation attaque digestion et<br>broyage                                     |
|                                                  | TB.BT.303 EB42      | Tableau de secours, peut couvrir<br>plusieurs tableaux en parallèles             |
| Atelier de la production d'acide<br>phosphorique | TB.BT.303EB43       | Alimentation concentration acide<br>phosphorique (CAP) et stockage 313<br>et 314 |
|                                                  | TB.BT.303EB02       | Alimentation des auxiliaires                                                     |
|                                                  | TB.BT.303EB44       | <b>Alimentation TSK</b>                                                          |
|                                                  | TB.BT.303EG40       | Alimentation de tableau d'éclairage et<br>prise de courant                       |
|                                                  | TB.BT.303 EB 08HVAC | Climatisation et ventilation                                                     |

Tableau 8 : tableaux de distributions BT de PAP

Ces tableaux comportent plusieurs jeux de barre verticale et horizontale pour transporter de l'énergie aux colonnes. Les deux premières sont spécifiées pour l'ARRIVEE, une NORMAL et l'autre SECOURS, les colonnes restantes sont appelées de DISTRIBUTION, car elles sont réservées à la distribution de l'énergie électrique aux différents organes participant à la production.

Ces colonnes sont nommées par ordre alphabétique.

Pour faciliter la tâche de commande des dispositifs du chantier (moteurs, pompes, ventilateur…) un découpage des colonnes est mis en jeu. Ce découpage a permet d'avoir un certain nombre de tiroirs par colonne. Chaque tiroir est responsable d'un organe.

Les tiroirs sont composés de deux parties :

- Partie puissance : présentée par les jeux de barres et les câbles électriques. Elle peut aussi intégrer des transformateurs de courant comme de tension (TC/TT), ou des TOR.
- Partie commande : nommée ainsi car elle regroupe plusieurs appareil de commande et de protection, tel que les disjoncteurs, les contacteurs, BP…

On distingue entre deux types de tiroirs : départ moteur et départ disjoncteur.

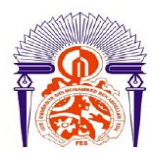

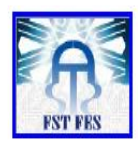

Le départ moteur démarre le moteur directement, le départ disjoncteur passe par un variateur de vitesse pour démarrer le moteur en deux modes : mode variateur de vitesse ou mode Bypass.

La partie de puissance du départ moteur diffère selon la puissance du moteur mais le fonctionnement reste le même.

#### *Schéma électrique d'un départ moteur :*

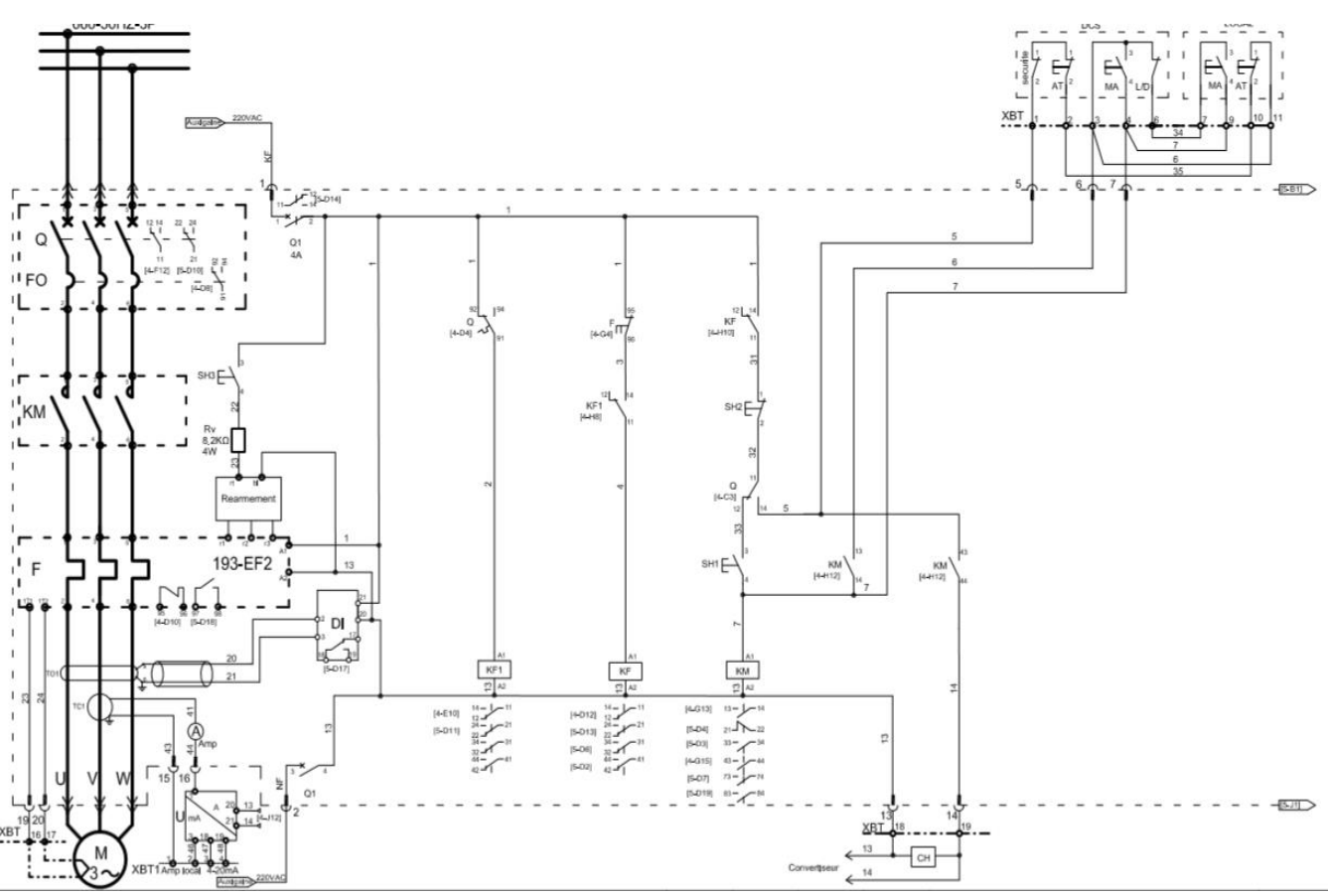

Figure 9 : schéma électrique de DOL 010

- Q : disjoncteur tripolaire de puissance ;
- FO : déclenchement magnétique ;
- F : relais de protection thermique ;
- KM : contacteur de ligne tripolaire ;
- TC : transformateur de courant ;
- TO : TORE de recherche de défaut ;
- DI : défaut d'isolement ;
- Q1, Q2 : disjoncteur bipolaire de commande et de signalisation ;
- KF1 : relais auxiliaire TOR défaut disjoncteur ;
- KF : relais auxiliaire TOR défaut générale ;
- Rv : résistance ;

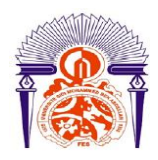

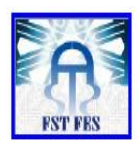

A : ampèremètre ;

CH Compteur horaire ;

SH1-2-3 : bouton poussoir lumineux;

FDC : fin de course ;

XBM : Borne du circuit API ;

XBT : Borne tableau basse tension

#### Fonctionnement du schéma :

Pour démarrer le moteur on ferme les disjoncteurs Q et Q1, la bobine KF1 s'excite et ferme le contact KF1, dans l'absence d'un défaut thermique la bobine KF s'excite et ferme le contact KF ; pour exciter la bobine KM1 il faut appuyer sur le bouton marche depuis la salle de contrôle et de commande ou on appuie sur marche depuis le local si cela est autorisé par la DCS ; une fois KM1 excité, le moteur démarre.

#### *Départ disjoncteur :*

Il s'agit d'un départ disjoncteur, dont la protection est assurée grâce à un disjoncteur. Sa puissance change en fonction du moteur à commander ; son schéma électrique est le suivant :

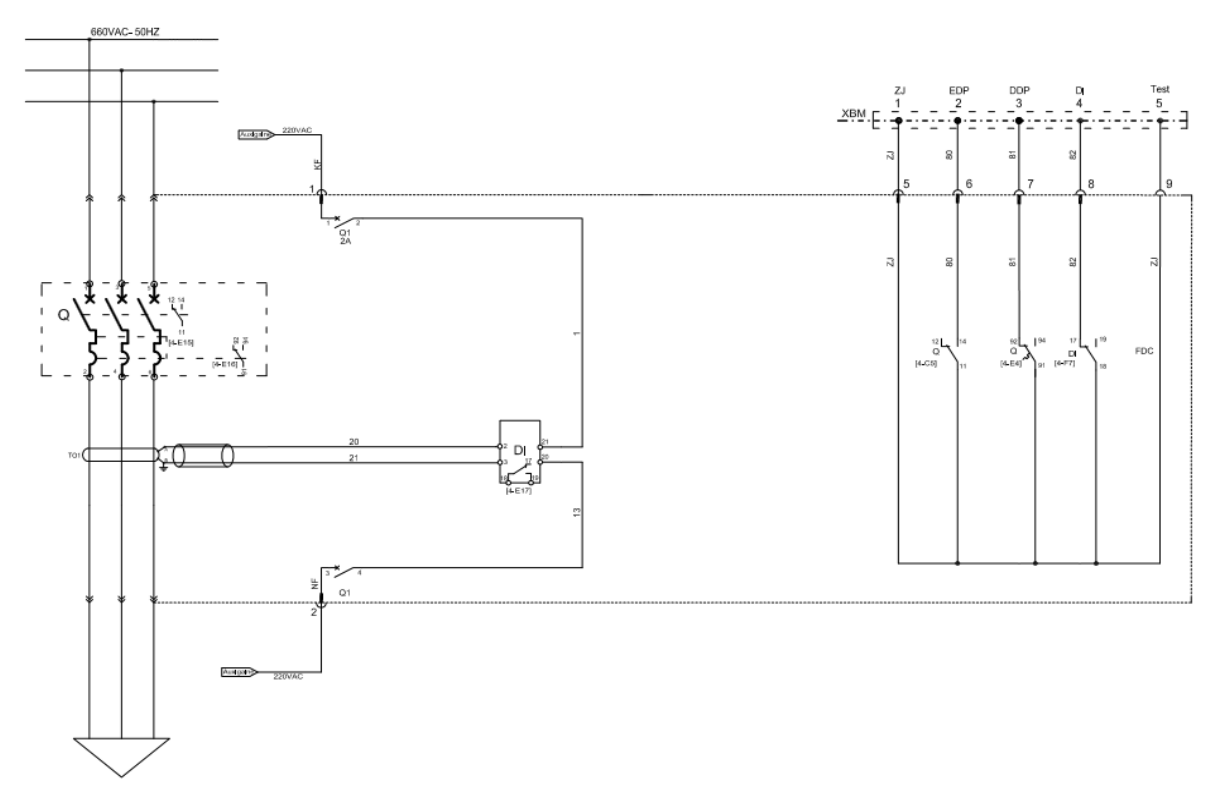

#### Figure 10: schéma électrique d'un DD001

Listes des composants :

- Q : Disjoncteur tripolaire de puissance ;
- Q1 : Disjoncteur bipolaire de commande ;
- TO : TORE de recherche de défaut.

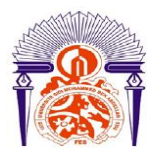

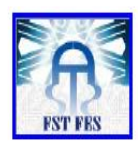

#### 2) Les démarreurs :

<span id="page-31-0"></span>Le démarreur est un dispositif électrique destiné à lancer un moteur pour lui permettre de démarrer progressivement. Il possède plusieurs fonctions de protection et d'avertissement intégrées. Il présente l'avantage de protéger le moteur au cours du démarrage.

#### Fonctions de protection :

- Protection contre les surcharges du moteur
- Protection rotor bloqué
- Protection contre les sous-charges du moteur
- Protection contre les surtensions
- Protection contre les déséquilibres de phase
- Protection contre les inversions de phase
- Protection contre les surcharges du thyristor
- Entrée PTC pour la protection du moteur

#### Fonctions d'avertissement :

- Avertissement de courant fort
- Avertissement de courant faible
- Avertissement de surcharge du moteur
- Avertissement de surcharge de thyristor

#### Fonctions de surveillance des défauts :

- Perte de phase
- Communication du Bus com.
- Fréquence hors de la plage
- Surchauffe du dissipateur thermique
- Court-circuit du thyristor
- Le by-pass ne s'ouvre pas
- Le by-pass ne se ferme pas
- Défaut de connexion
- Thyristor non conducteur
- Défaut côté ligne
- Défaut de kick courant
- Défaut interne du démarreur progressif

Le contrôle des démarreurs peuvent être contrôlé de quatre Façons :

HIM :( humain interface machine) console

Analogique : (entrées/sorties) salle de contrôle

Bus de terrain : automate programmable industriel (API)

Les démarreurs installés dans la salle MCC sont destinés à commander plusieurs machines : généralement des moteurs

#### <span id="page-31-1"></span>3) Variateur de vitesse :

Un variateur de vitesse est un dispositif électronique destiné à commander la vitesse d'un moteur, la salle MCC contient des variateurs de vitesses de marque Allen-Bradley et ABB.

On trouve deux modes de démarrage d'un variateur vitesse :

 $\checkmark$  Mode Variateur Vitesse (ex. : excitation de KM1 figure11) ;

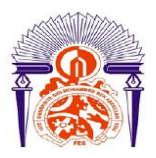

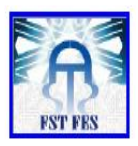

 $\checkmark$  Mode Bypass (ex. : excitation de KM2 figure11).

Exemple d'un schéma électrique (Allen-Bradley) d'un variateur de vitesse :

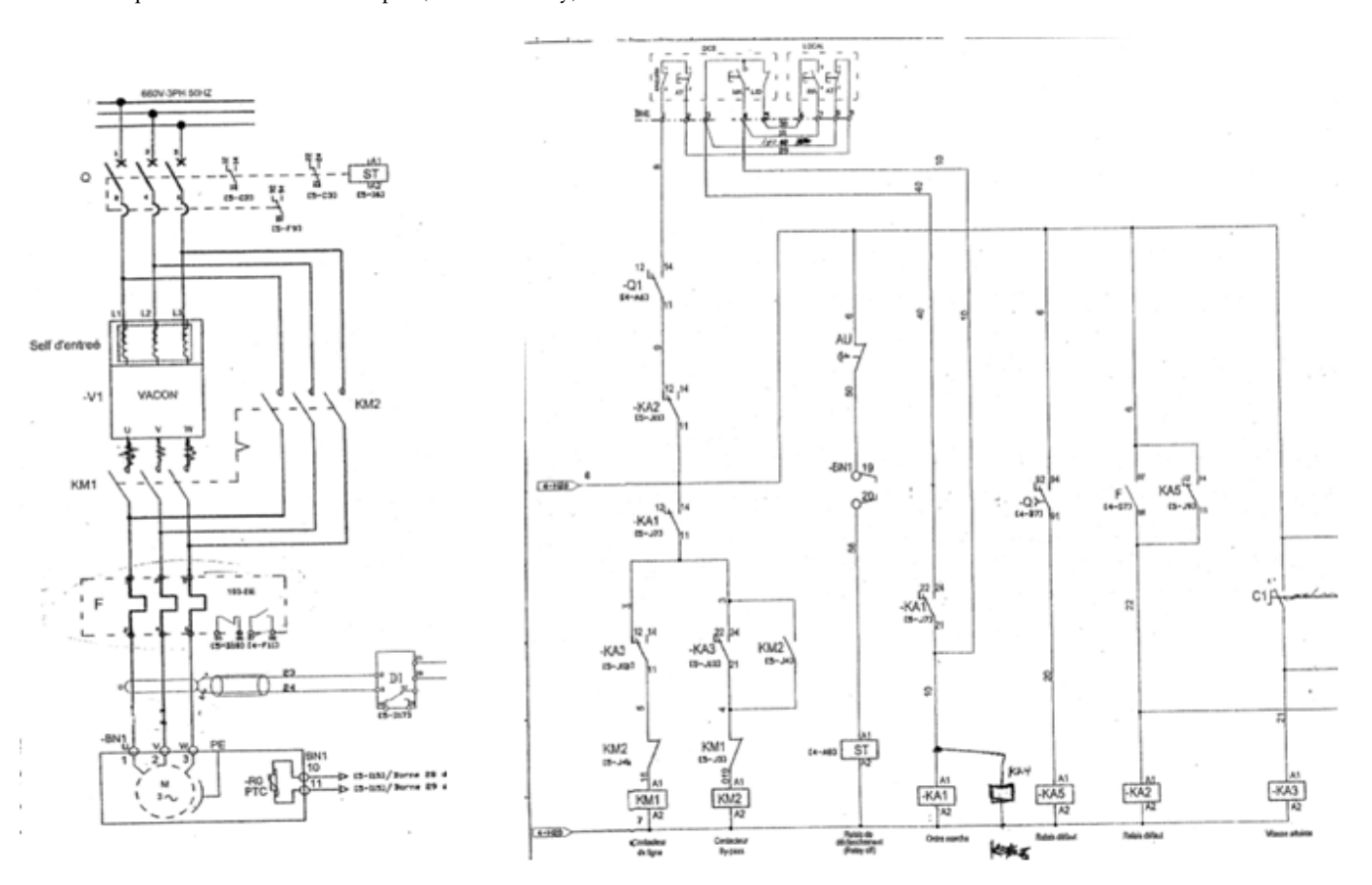

Figure 11 : schéma électrique d'un variateur de vitesse Allen-Bradley.

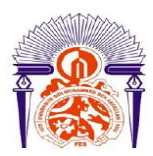

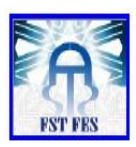

# *Chapitre 4 :*

# *Supervision du tableau TB.BT.303. EB.41*

- A. Introduction :
- B. Description de l'automate Allen-Bradley :
- C. Exploration de RSLogix 500 :
	- 1) Premier Pas :
	- 2) Réaliser le programme :
	- 3) Simulation :
- D. Supervision d'un tiroir à l'aide de RS View32 :
	- 1) Premier pas ;
	- 2) Supervision du tiroir ;
	- 3) Simulation du projet ;
- E. Conclusion .

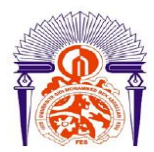

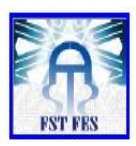

#### A. Introduction :

<span id="page-34-0"></span>Le complexe Jorf Fertilizers V (JFC V) est un grand système des productions continues, il regroupe plusieurs usines, ces usines sont commandés par des automates. Les critères de choix de ses automates sont :

- Nombres des entrées-sorties ;
- Nature des entrées-sorties ;
- Capacité de la mémoire qui sera utilisé ;
- Possibilité de fonctionner en réseau ;
- Adaptation du personnel avec la technologie ;
- Rapport qualité/prix.

L'unité JFC V utilise 3 marques d'automates :

Automate Programmable Industriel de Siemens est utilisé dans :

- Usine Sulfurique
- $\checkmark$  Broyeur
- Usine de traitement d'eau douce (TED)
- $\checkmark$  Centrale thermique (CTE)

Automate programmable Industriel de Schneider est utilisé dans :

- $\checkmark$  Usine des Engrais.
- Automate programmable Industriel de Allen Bradley est utilisé dans :
- $\checkmark$  Usine Phosphorique.

L'étude dans ce chapitre sera basée sur API Allen-Bradley MicroLogix1100

#### <span id="page-34-1"></span>B. Description de l'automate Allen-Bradley :

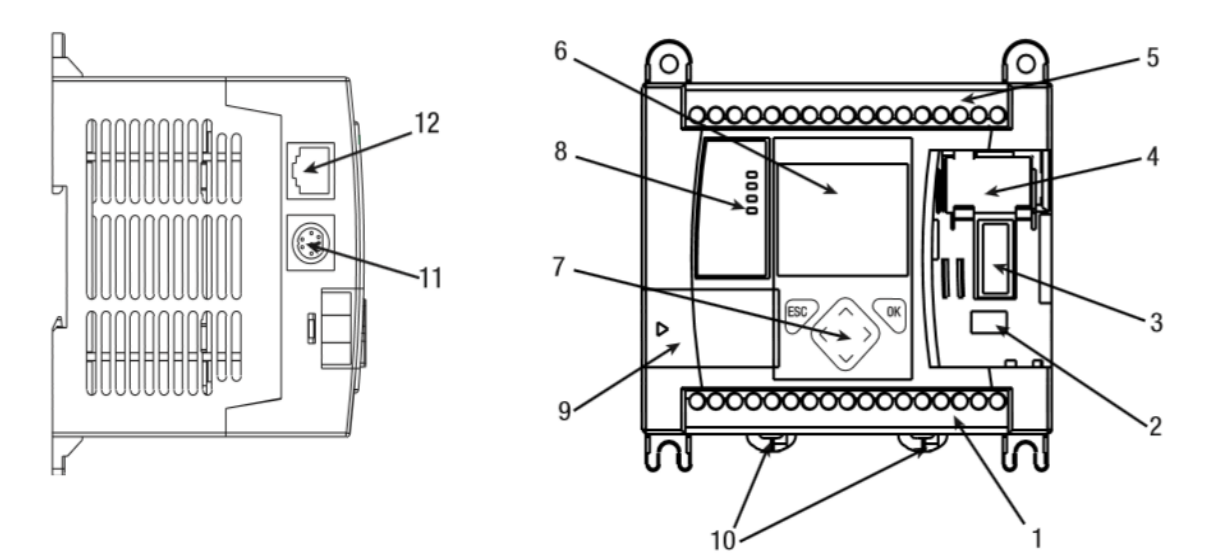

Figure 12 : automate Allen-Bradley Micro Logix1100

- 1 : Bornier de sortie ; 2 : Port de connexion pour pile ;
	-
- 3 : Interface entre le connecteur de bus et E/S d'extension ; 4 : Pile ;
- 5 : Bornier d'entrée ; 6 : Ecran LCD ;
- 
- 
- 7 : Clavier de l'écran (ESC, OK, Haut, Bas, Gauche, Droite) ; 8 : Voyants d'état ;
- 
- 11 : Port de communication RS-232/485 ; 12 : Port Ethernet.

- 9 : Cache Port du module mémoire 10 : Loquets de verrouillage pour rail DIN;
	-

Pour programmer cet automate on utilise :

- RSLogix500 : est le logiciel pour programmer l'automate ;
- RS Emulate : c'est un automate virtuel, permet de simuler le programme sur RS Logix ;

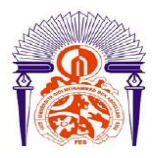

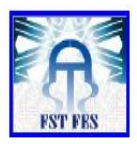

- RS Linx : est un lien virtuel entre RS Logix et RS Emulate ;
- <span id="page-35-0"></span>RS View32 : Permet la supervision du programme.

#### C. Exploration de RSLogix 500 :

#### <span id="page-35-1"></span>1) Premier Pas :

Lorsqu'on ouvre RSLogix 500 et on choisit le type de processeur (MicroLogix1100 Pour notre cas) On trouve la figure suivante :

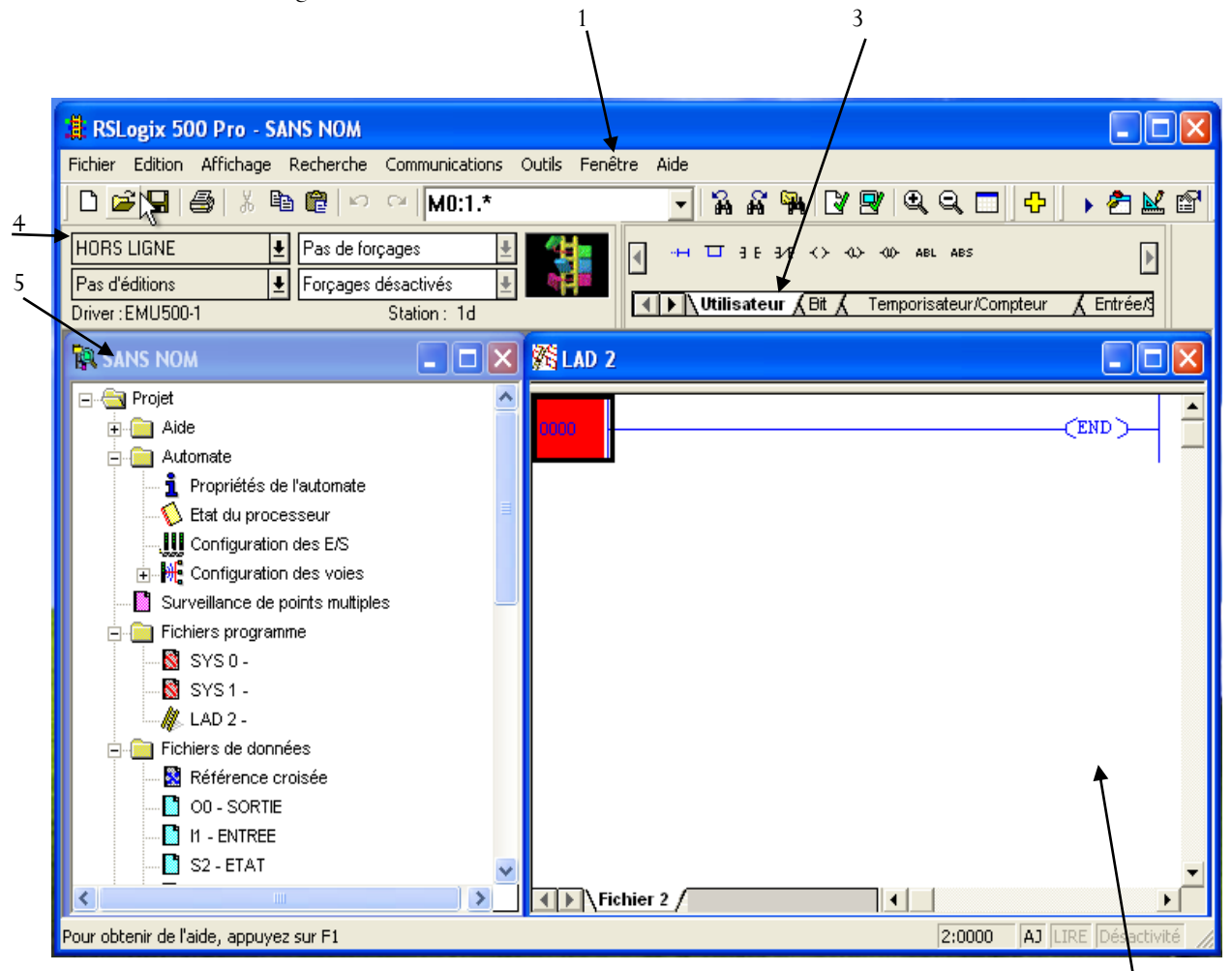

Figure 13 : première interface de RS Logix500

2

- 1 : Barre de menu
- 2 : Fenêtre d'édition du programme.
- 3 : Barre d'instruction.
- 4 : Choix du mode du projet.
- 5 : Arborescence du projet : Cette fenêtre regroupe tous les dossiers et fichiers qui contiennent un projet.

#### 2) Réaliser le programme :

<span id="page-35-2"></span>Tout d'abord avant de réaliser le programme on configure le driver de simulation, cette tâche se fait une seule fois !

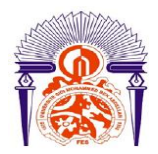

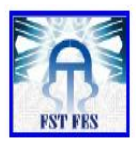

### Configuration des E/S :

On choisit le type des entrées sorties :

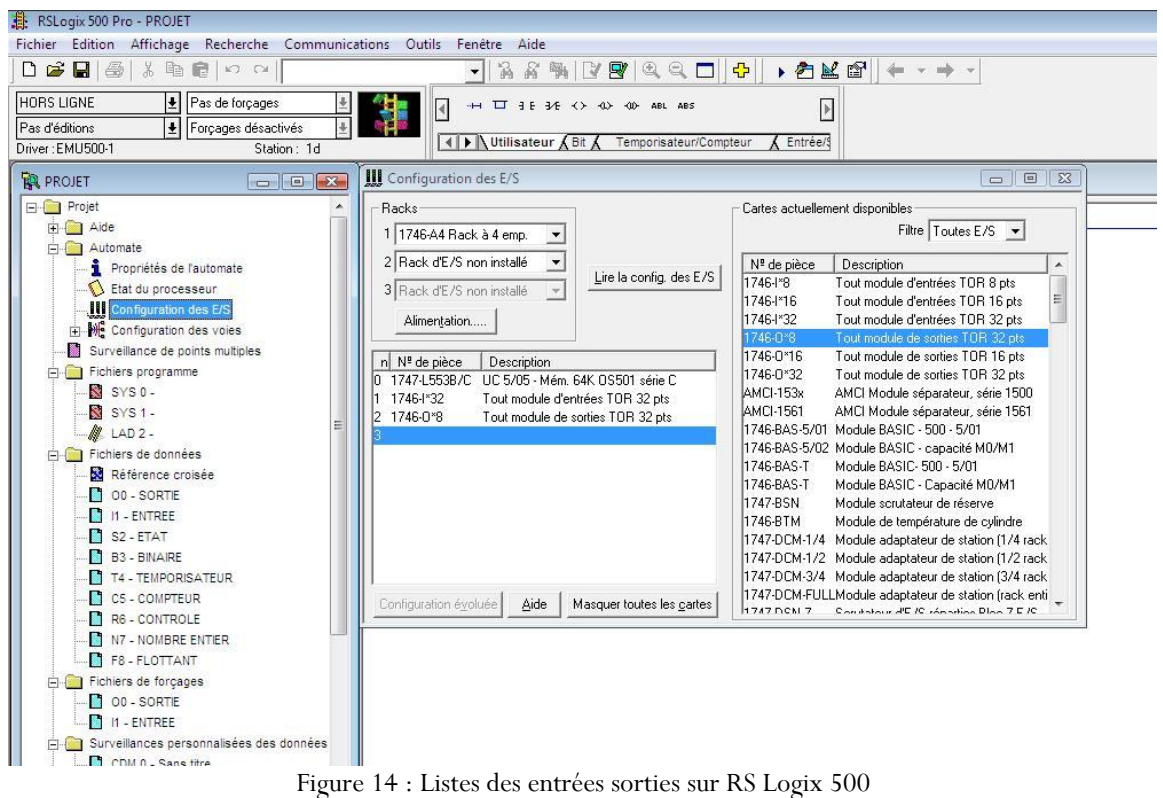

On choisit les entrées sorties qui nous convient pour notre cas on choisit des E/S TOR (tout ou rien), par ce que les informations qui seront envoyé à l'automate sont soit au niveau logique Haut soit bas.

Adresse des entrées :

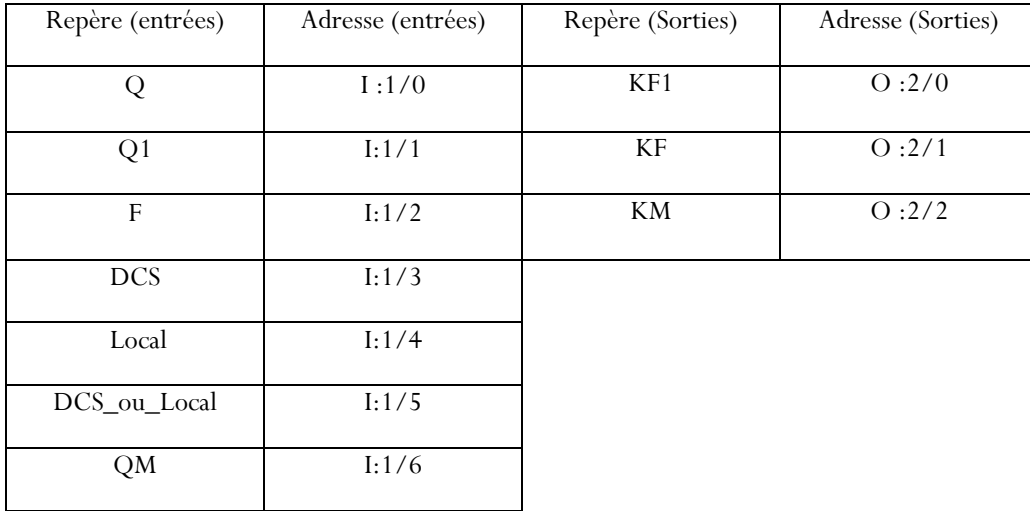

Tableau 9 :adresses des entrées/sorties du programme.

#### Programmer :

On commence par le LADDER de notre projet en utilisant la barre d'instruction ; le programme suivant présente le fonctionnement d'un départ moteur(Figure 9) :

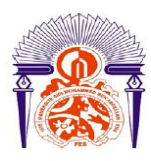

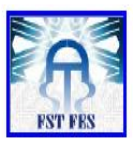

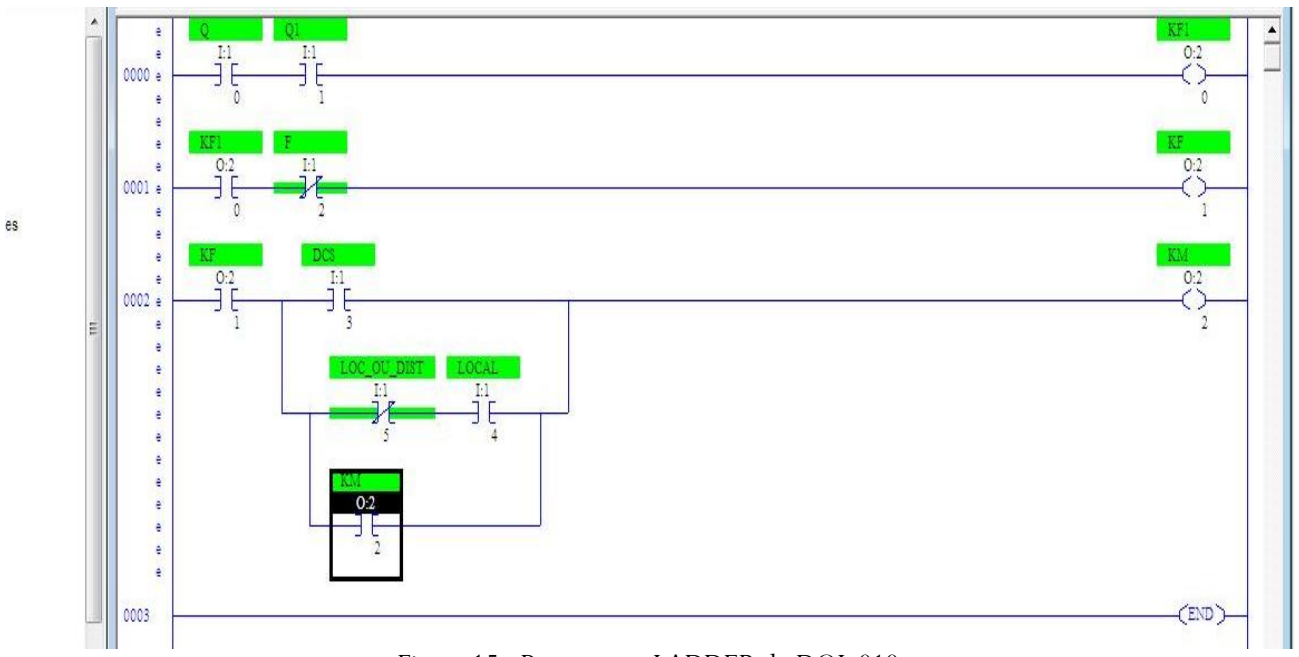

Figure 15 : Programme LADDER du DOL 010

Pour donner des adresses aux E/S on appuie 3 fois successive sur la touche « entrée ».

#### 3) Simulation :

<span id="page-37-0"></span>Pour simuler le programme on charge le programme dans la barre du mode, après on passe en mode ''en ligne'' et mode ''Run''.

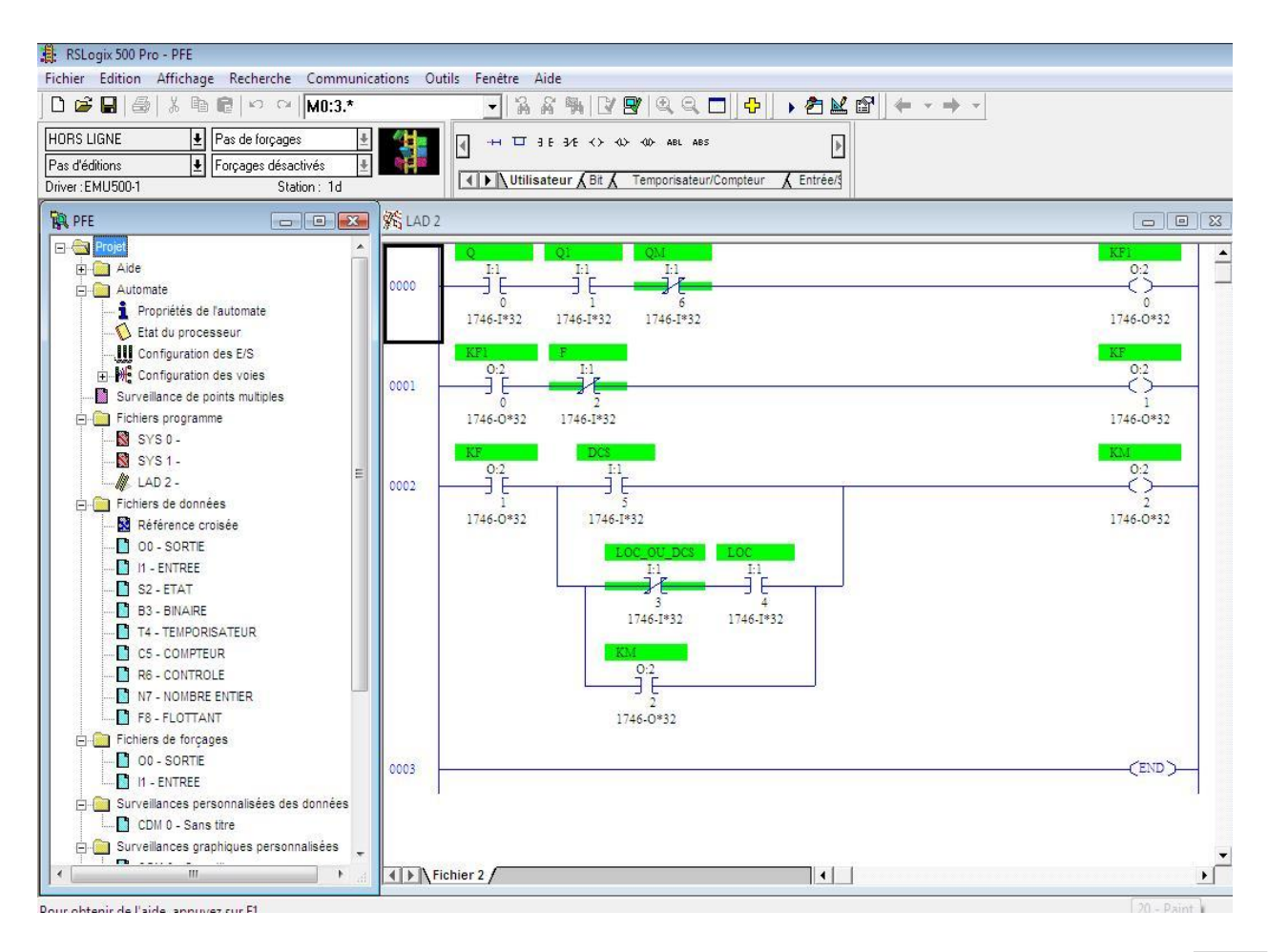

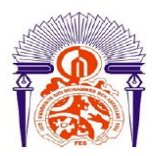

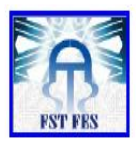

Figure 16 : Mode simulation sur RS Logix500

Avant de passer à la supervision du tableau, on montre la méthode et les instructions suivit pour la supervision d'un seul tiroir. Les visualisations du projet seront en annexes.

## <span id="page-38-0"></span>D. Supervision d'un tiroir à l'aide de RS View32 :

#### <span id="page-38-1"></span>1) Premier pas :

A l'ouverture de RSview32 on crée un nouveau projet et sur Edit Mode on commence la configuration du projet.

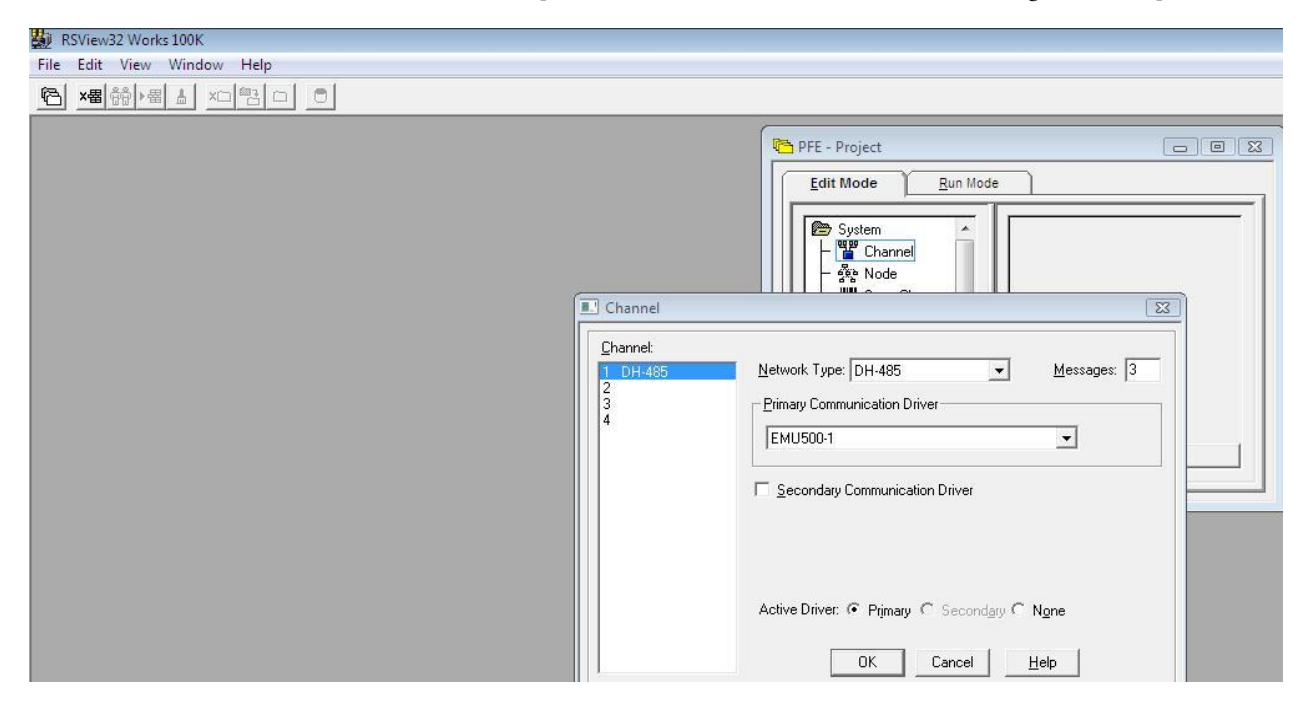

Figure 17 : création d'un projet sur RSView32

Dans "system" on trouve "Channel" et là on ajoute le driver de simulation et c'est le même pilote définis sur RS Linx et on met ''OK''.

On passe à ''Node'' pour charger le programme dans RS view32, mais avant tout le programme doit être en mode ''Run'' dans RSLogix500

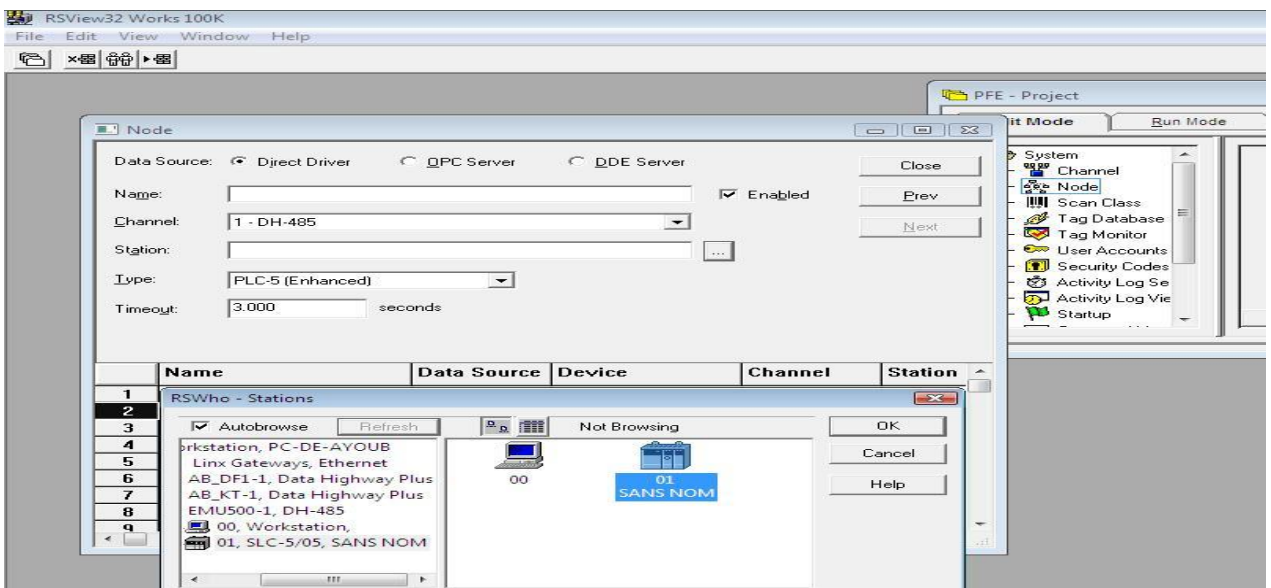

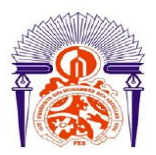

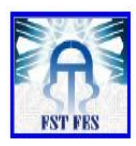

Figure 18 : chargement du programme sur RS view32

Après on passe à ''Tag Database'' c'est là où on ajoute le nom, le type, la classe et l'adresses des E/S, pour les entrées on choisit Scan class : A ; et pour les sorties on prend ''Scan class B''.

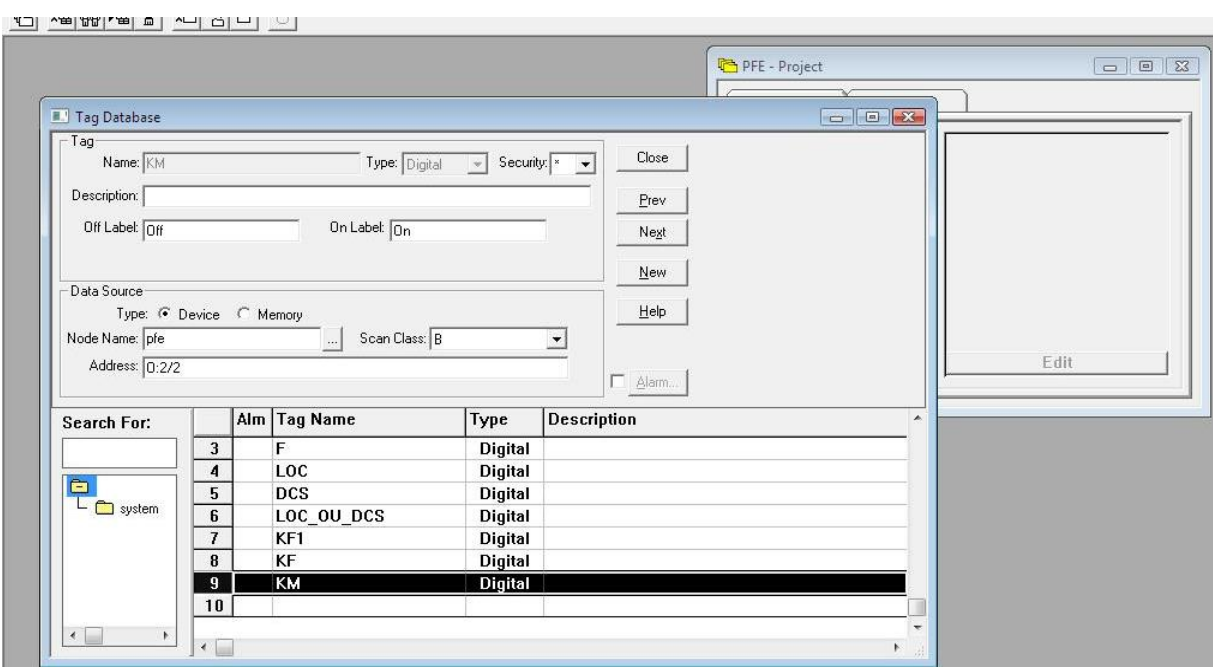

Figure 19 : Ajout des E/S dans la base de données

### <span id="page-39-0"></span>2) Supervision du tiroir :

### Supervision en temps réel du tiroir avec animation de l'état du tiroir :

On double clic sur Display pour créer une interface vide, et on cherche « tiroir » dans la bibliothèque qui contient de nombreuses formes de tiroirs.

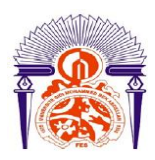

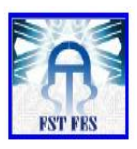

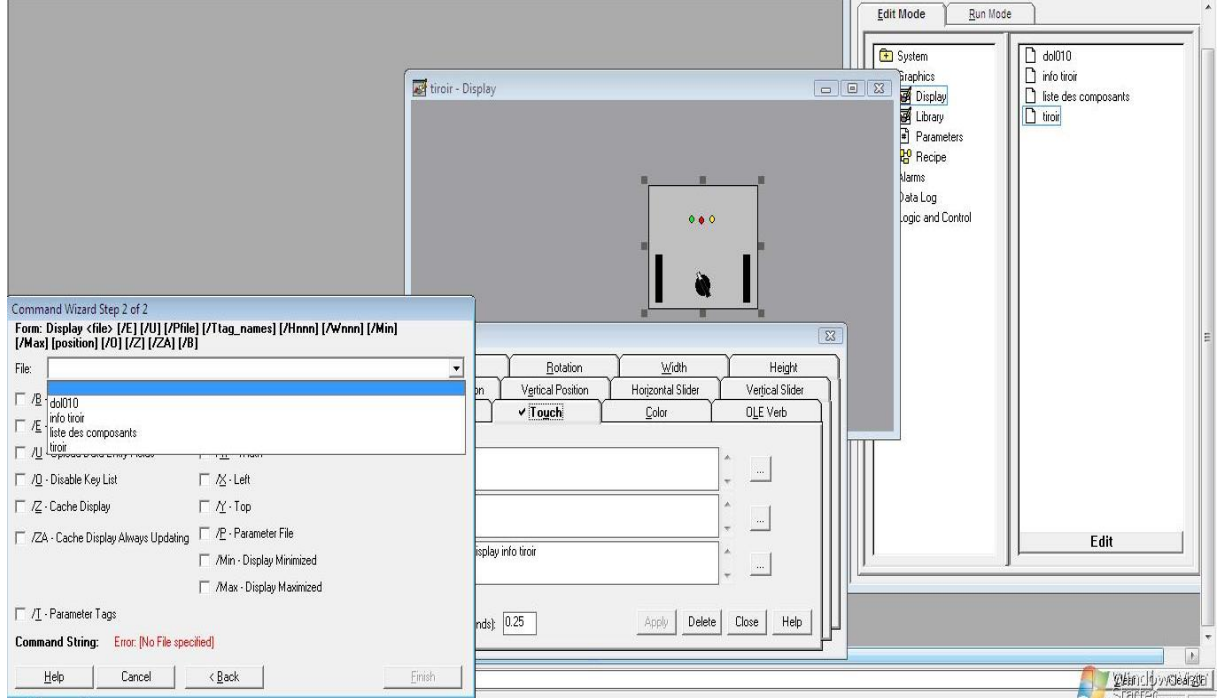

Figure 20 : configuration du tiroir

Dans "Animation" on choisit "Touch" et on met dans "expression" « Display Info tiroir » ceci nous permet de naviguer d'une fenêtre à l'autre ( de la façade vers une interface qui contient des informations sur le tiroir : schéma électrique, alarmes, listes des composants et état du tiroir.), après dans ''Color'' on met dans ''Expression'' « KM » et on choisit une couleur selon l'état de KM (vert pour état haut et rouge pour état bas) ceci nous permet de visualiser l'état du tiroir dans la façade.

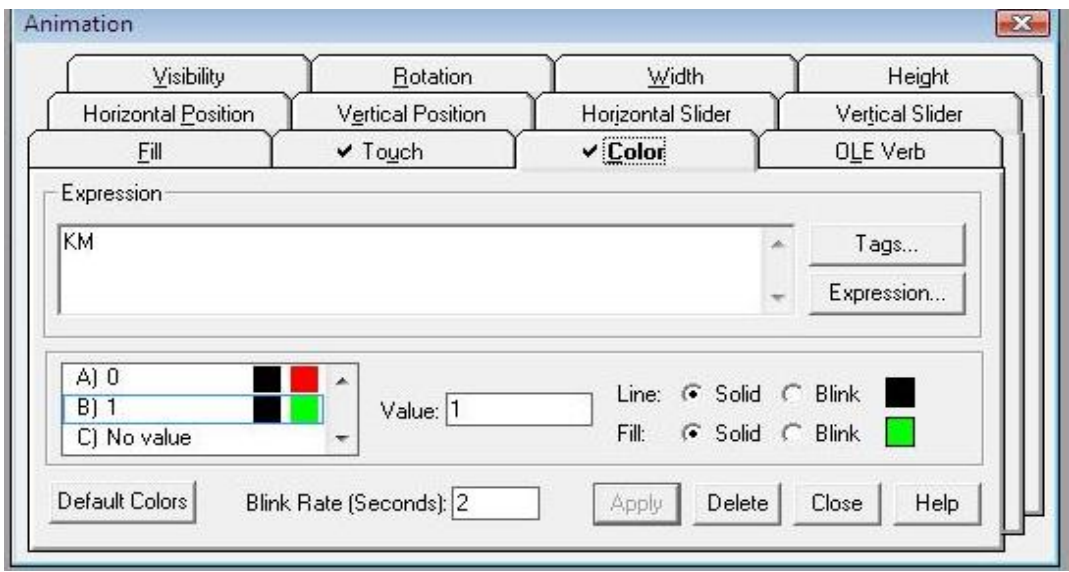

Figure 21 : configuration de l'animation d'un tiroir.

Dans l'interface « info tiroir » on configure les éléments suivant (et les animations utilisé) :

\*bandeau d'alarmes, sera configurer par la suite, (configurer automatiquement avec l'alarme)

\*liste des composants ;(''Touch'' pour passer à l'interface de l'image)

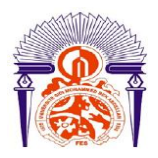

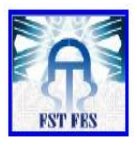

\*schéma de puissance, de commande et de signalisation ;(''Touch'')

\*bouton pour revenir à la façade et un autre pour les informations sur les alarmes (''Touch'') ;

\*état du tiroir : marche, défaut générale ou défaut relais (''Visibility'' même principe de ''Touch'') ;

#### \*informations sur le tiroir : nom, tag et puissance.

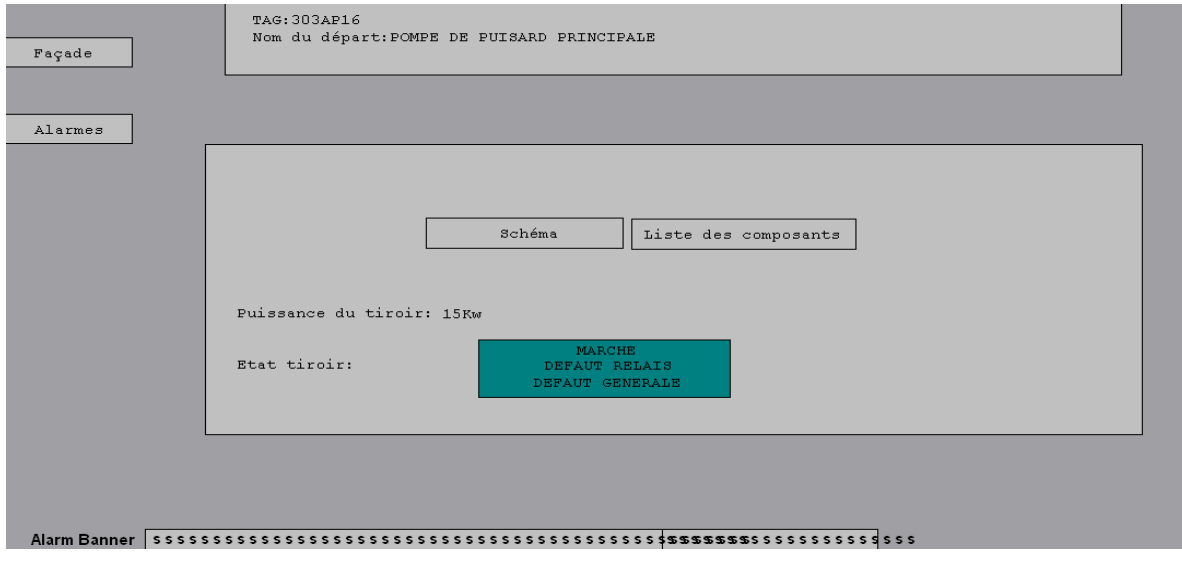

Figure 22 : interface d'informations du tiroir.

#### Gestion de l'alarme du tiroir :

Dans ''System'' on revient à ''Tag database'' et on choisit les points pour lequel on veut visualiser le changement d'état, on coche ''Alarming'' et on prend F (relais thermique) et Qm (défaut magnétique)

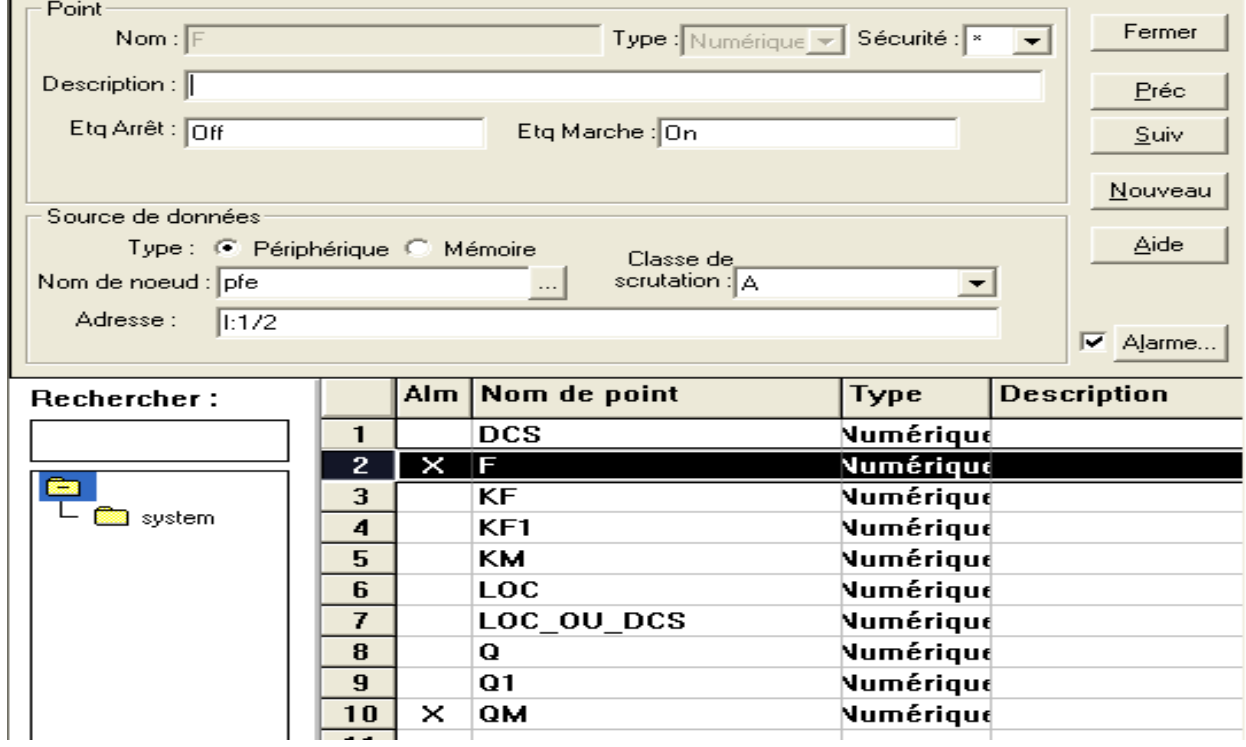

Figure 23 : configuration des alarmes-1-.

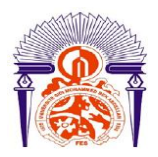

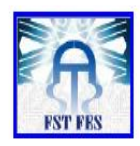

Maintenant dans ''startup''( system) on coche ''alamring'' et dans ''initial Graphic'' on choisit l'interface qui contient le tableau d'alarme -créer depuis la bibliothèque- et on met OK.

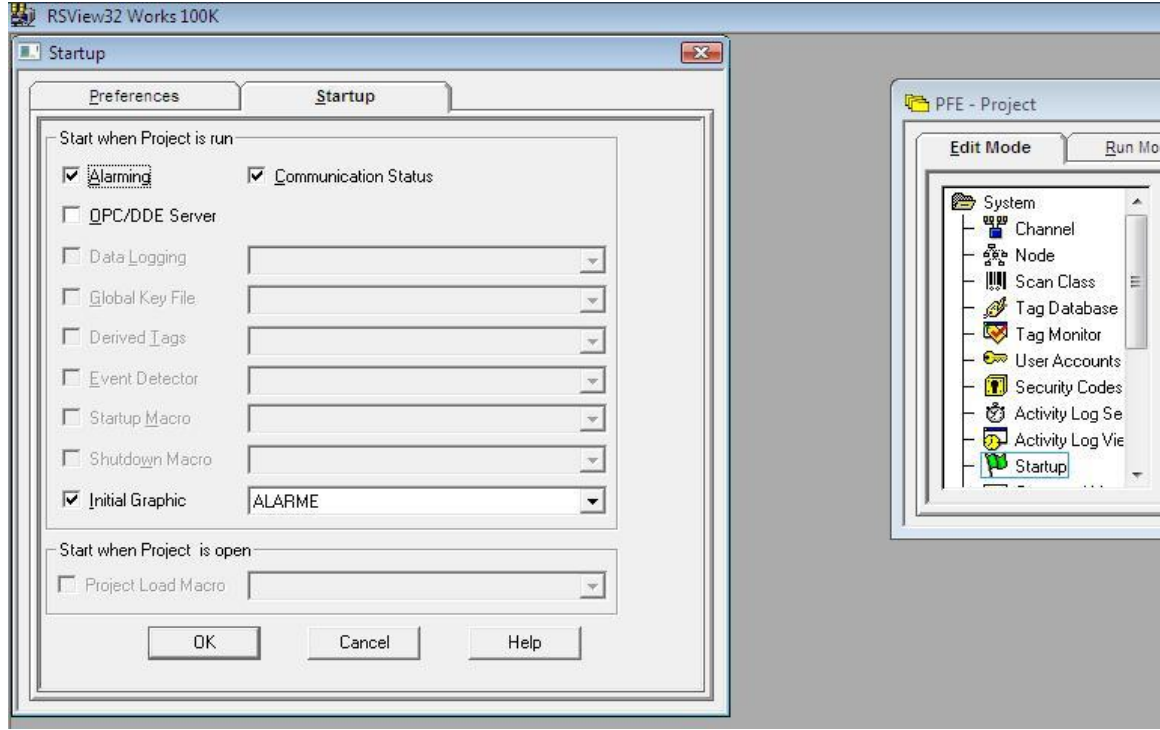

Figure 24 : configuration des alarmes -2-.

#### Configuration d'un accès opérateur :

Dans ''System'' on a l'instruction « User Accounts » qui nous permet d'ajouter un compte sécurisé.

Utilisateur : PFE ; Mot de passe : PFE ;

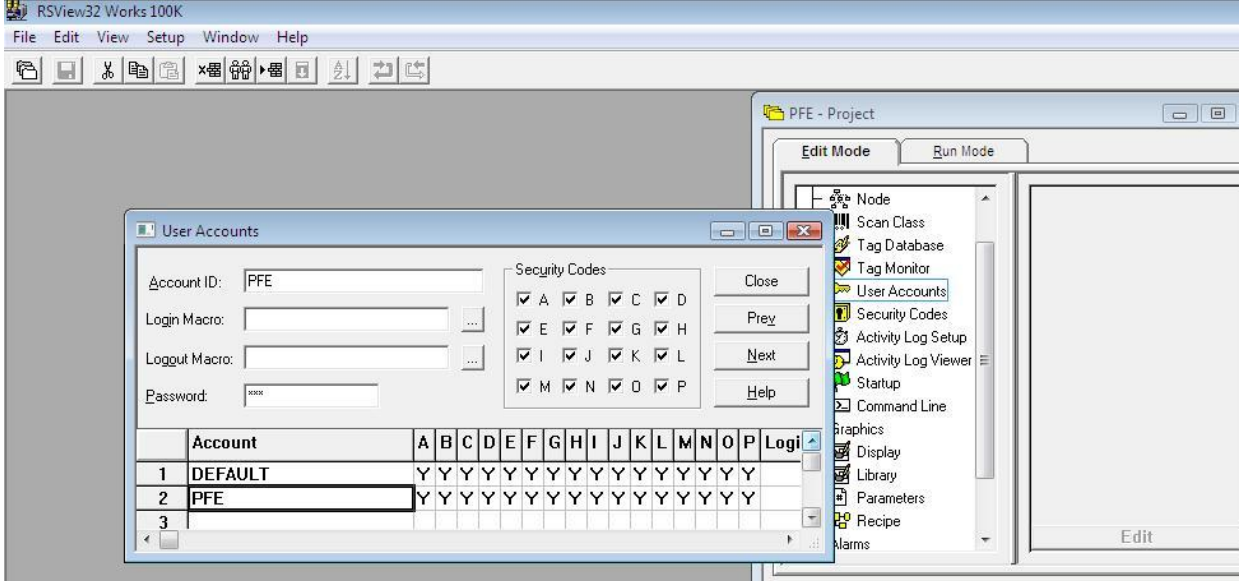

Figure 25 : configuration d'un accès opérateur.

On crée une interface d'accueil qui contiendra 4 boutons : 2 pour la connexion et la déconnexion qui seront visibles en permanence. Les deux autres (alarmes et façade) ne seront visibles que lorsqu'on se connecte.

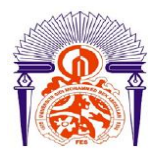

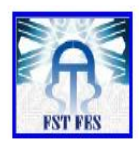

Les expressions utilisées pour la visibilité des deux boutons est « system/User = " PFE" » ; pour la connexion on met « Login » pour la déconnexion on met « Log out ».

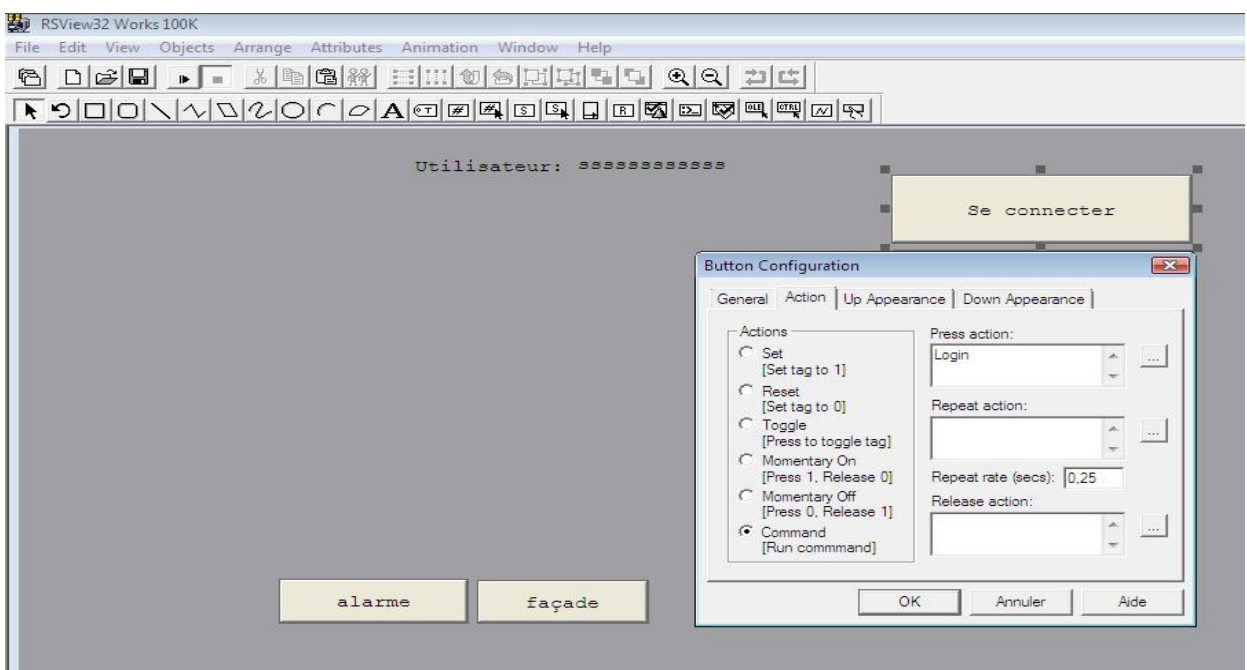

Figure 26 : configuration de l'interface d'accueil.

On simule le projet pour visualiser les animations configuré

#### 3) Simulation du projet :

<span id="page-43-0"></span>On passe en mode ''Run'' sur RS Logix500 et RS View32 ; on met l'utilisateur et le mot de passe pour afficher la page d'accueil.

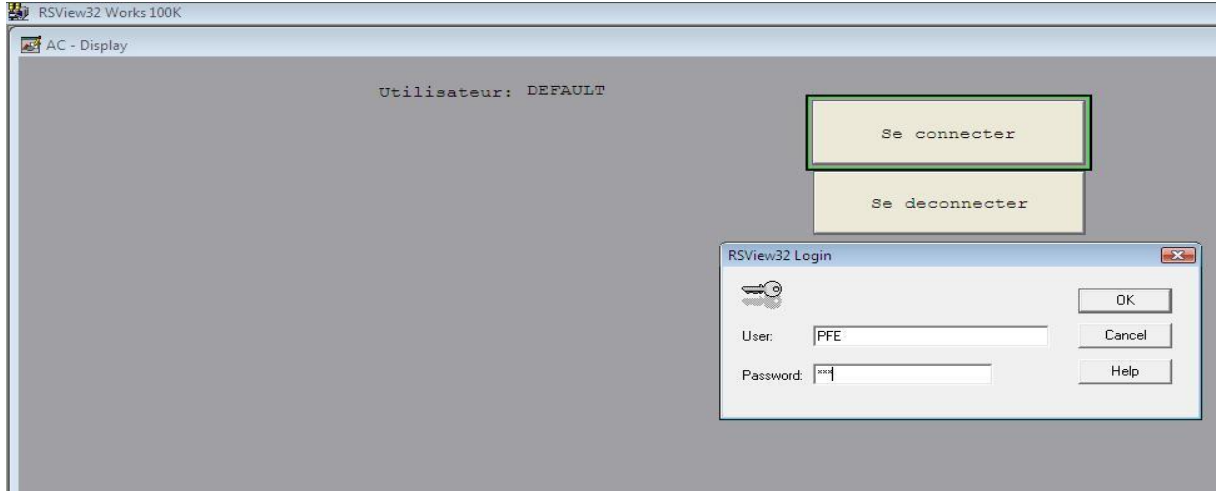

Figure 27 : page d'accueil du tiroir-1-

Dès qu'on clique sur OK les boutons alarmes et façade apparaissent ; on clique alors sur façade

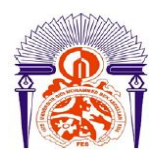

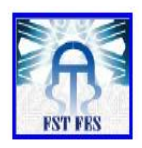

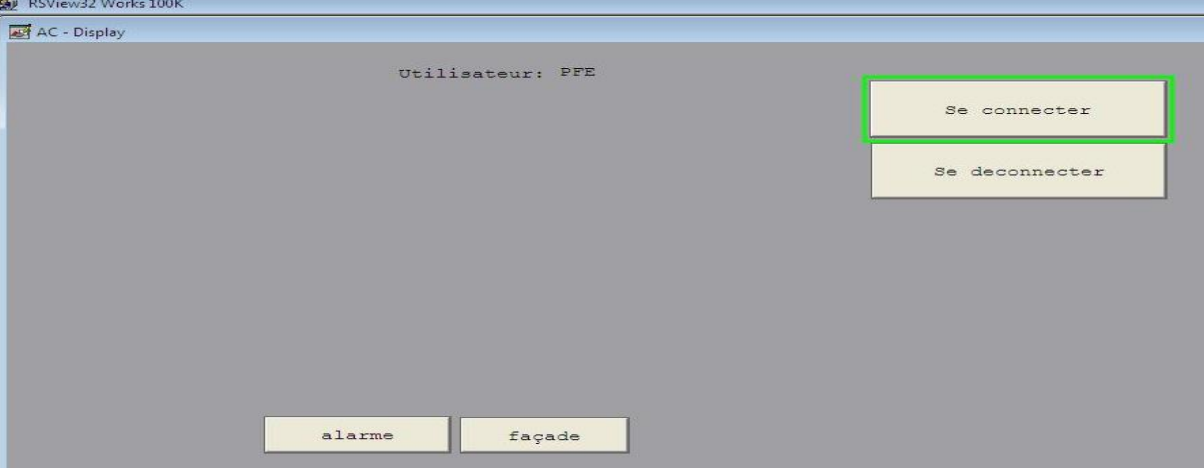

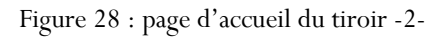

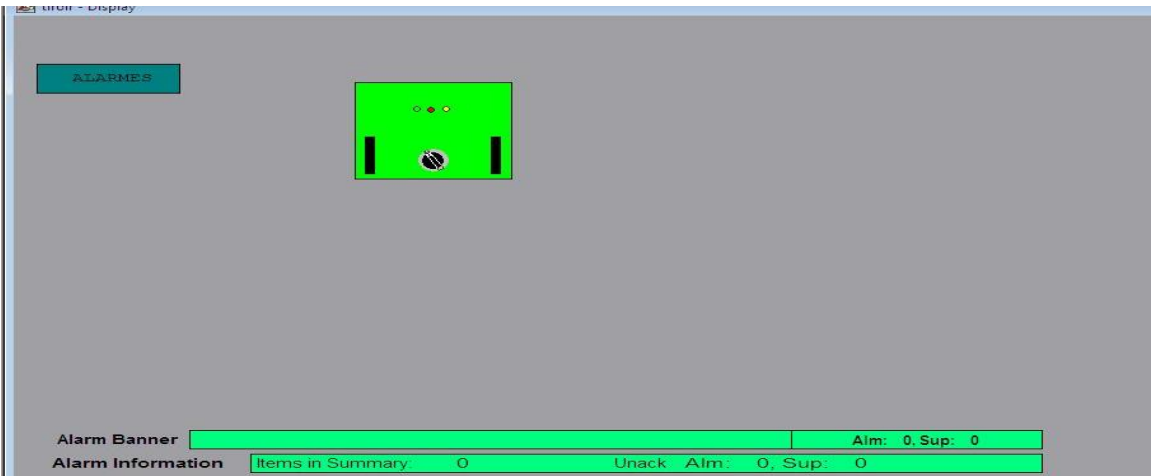

Figure 29 : Façade du tiroir

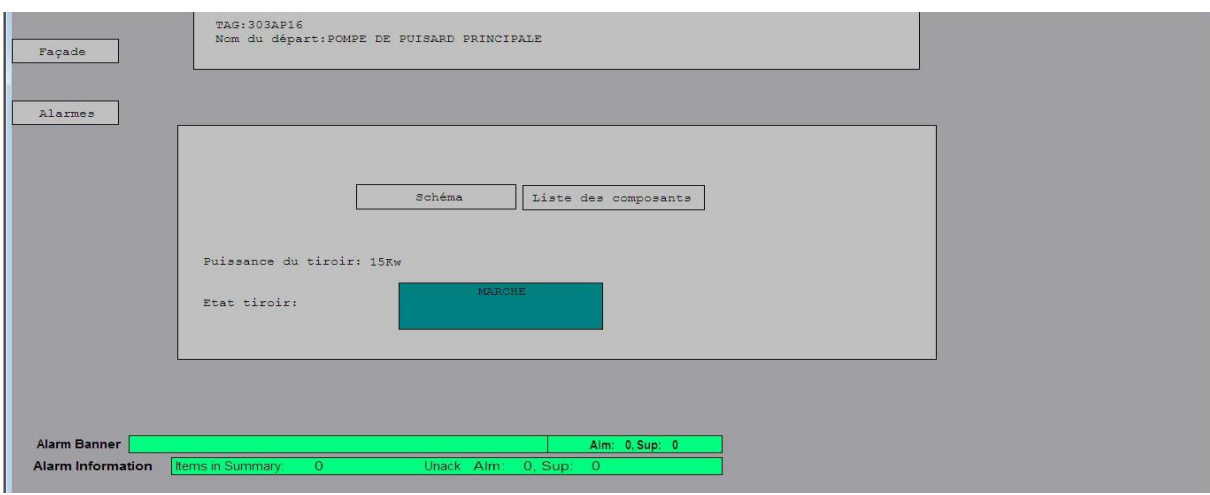

Figure 30 : information du tiroir.

D'après la façade ou l'interface d'information le tiroir est en marche sans aucun défaut, et ce tiroir alimente une Pompe de puisard principale (303AP16) de puissance 15Kw.

A l'aide de RS Logix500 on change le bit du relais thermique et disjoncteur Qm pour avoir des défauts :

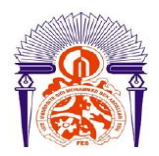

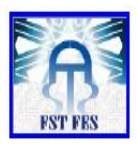

| <b>Alarm Date</b>  | <b>Alarm Time</b> |   | Severity Tagname |                    | <b>Tag Value</b> | Alarm Label     |      |
|--------------------|-------------------|---|------------------|--------------------|------------------|-----------------|------|
| 04/06/2014         | 16:20:13          |   | F                |                    | $\mathbf 0$      |                 |      |
| 04/06/2014         | 16.14.04          |   | F                |                    | z                | F               |      |
| 04/06/2014         | 16 13 29          |   | QM               |                    | 0                |                 |      |
| 04/06/2014         | 16 13 09          | 4 | QM               |                    |                  | QM              |      |
| 04/06/2014         | 16 13 04          |   | F                |                    | 0                |                 |      |
| 04/06/2014         | 16.11.12          |   | F                |                    | и                | F               |      |
|                    |                   |   |                  |                    |                  |                 |      |
| <b>Ack Current</b> | <b>Ack Page</b>   |   | <b>Ack All</b>   | <b>Silence Cur</b> | Execute          | <b>Identify</b> | Sort |
|                    |                   |   |                  |                    |                  |                 |      |

Figure 31 : Historique de défaut.

On remarque qu'on a un historique des défauts, on peut remarquer le défaut à partir de tous les interfaces à l'aide du bandeau d'alarmes situé en bas des interfaces

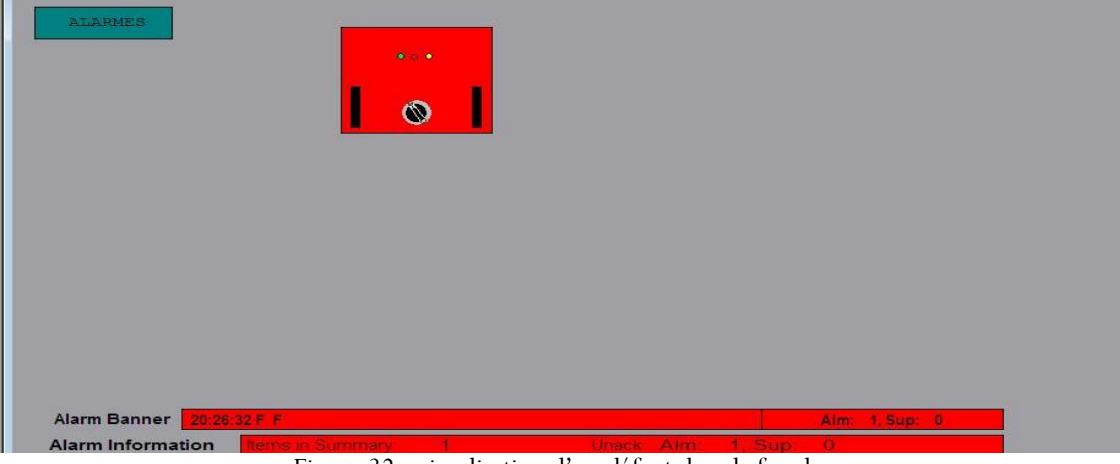

Figure 32 : visualisation d'un défaut dans la façade.

### E. Conclusion :

<span id="page-45-0"></span>Ce chapitre montre quelques méthodes pour la supervision d'un poste BT, plusieurs configurations peuvent être ajoutés à la supervision tels que :

- Mesure et affichage des grandeurs électrique du poste ;
- Compteur du fonctionnement du moteur ;
- Courbes en temps réel et en différé ;
- Accès opérateur qui permet de tester le tiroir et le redémarrer en cas du défaut…

La supervision permettra aux agents de maîtriser parfaitement le contrôle et la conduite du réseau BT avec une grande souplesse d'utilisation.

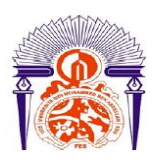

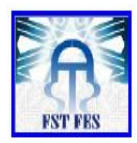

# *Conclusion générale :*

<span id="page-46-0"></span>Le travail présenté dans ce projet de fin d'études porte un système permettant la supervision du réseau basse tension PAP de JFC V.

Ce travail a été mené en 3 phases :

La première phase consistait à collecter des informations sur les différents ateliers de JFC V et la récolte des informations sur les équipements MT installés.

La deuxième phase a été consacrée à l'étude de la basse tension de l'atelier d'acide phosphorique, les différents dispositifs et équipement installés.

La dernière phase a été réservé à la configuration du logiciel de supervision pour obtenir une supervision en temps réel du poste BT, des informations sur les différents tiroirs du poste avec des schémas électriques et l'état de chaque tiroir, une gestion des alarmes,…

En guise de conclusion, on peut confirmer que la réalisation de ce projet au sein du Groupe OCP JORF LASFAR a constituée, pour nous, une réelle opportunité pour fréquenter l'environnement de travail et de confronter les difficultés et les exigences du milieu industriel. Elle a constituée, également, une expérience professionnelle très riche qui nous a permis d'approfondir nos connaissances techniques et d'acquérir une formation dans le domaine de ce type de technologies. De plus, cette expérience nous a permis de travailler en équipe, améliorer les capacités d'organisation et la résolution des problèmes.

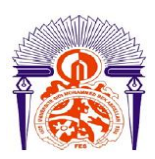

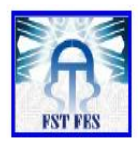

*Annexe :*

<span id="page-47-0"></span>De la même méthode de supervision citée dans le chapitre 4 on obtient la supervision du tableau

TB.BT.303.EB.41 :

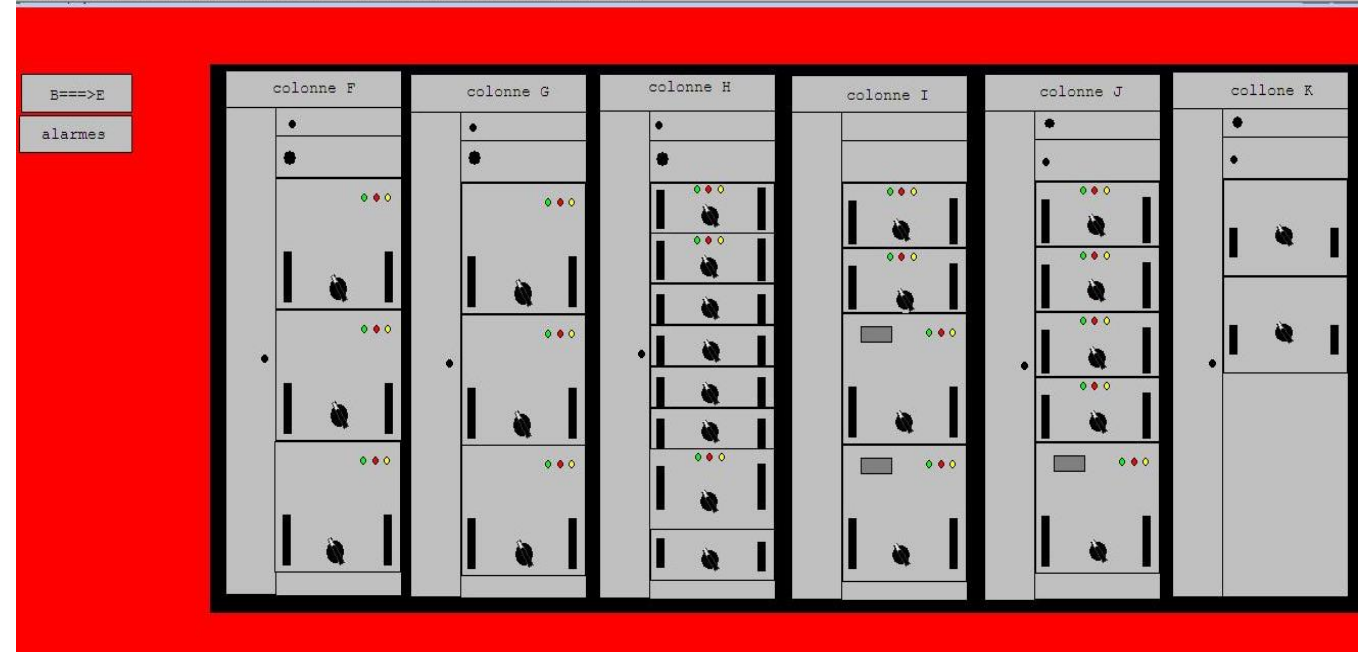

Figure 33 : supervision du tableau EB.41.

On a la même interface des informations du tiroir que celle de la Figure 22, chaque interface contient un schéma électrique et une liste de composant, à titre d'exemple le tiroirH8 (Agitateur, DOL010, 22Kw, 302AA02)

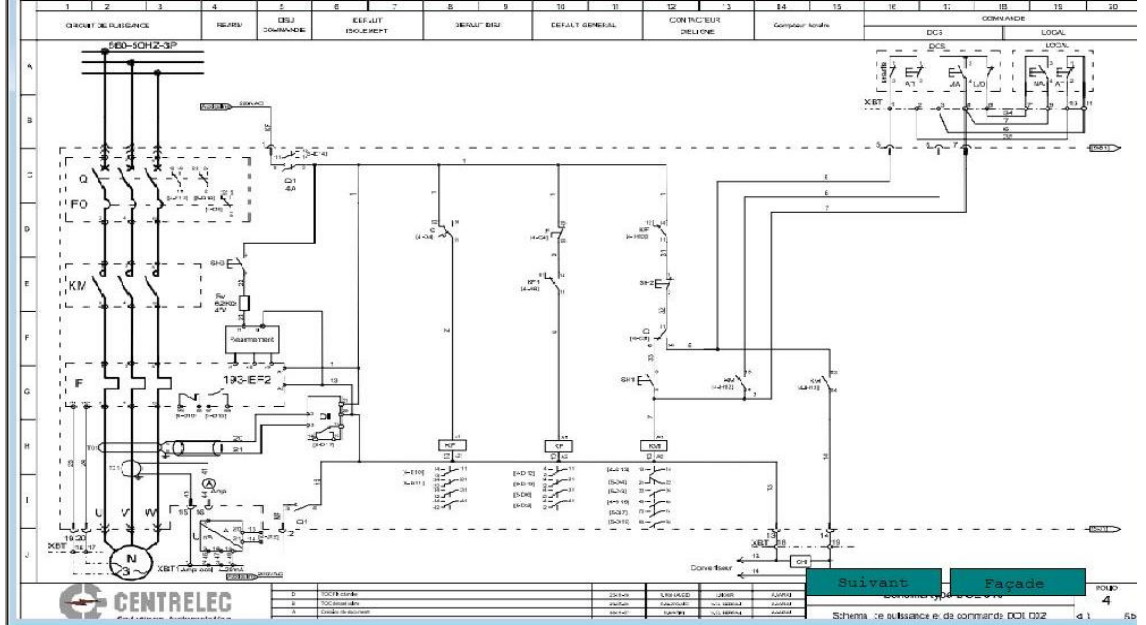

Figure34 : Schéma électrique d'un DOL010 du tiroir H8.

Le bouton suivant nous emmène vers le circuit de signalisation du même départ moteur.

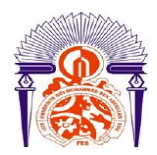

I

### **FACULTE DES SCIENCES ET TECHNIQUES FES DEPARTEMENT DE GENIE ELECTRIQUE**

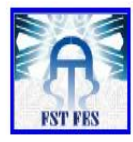

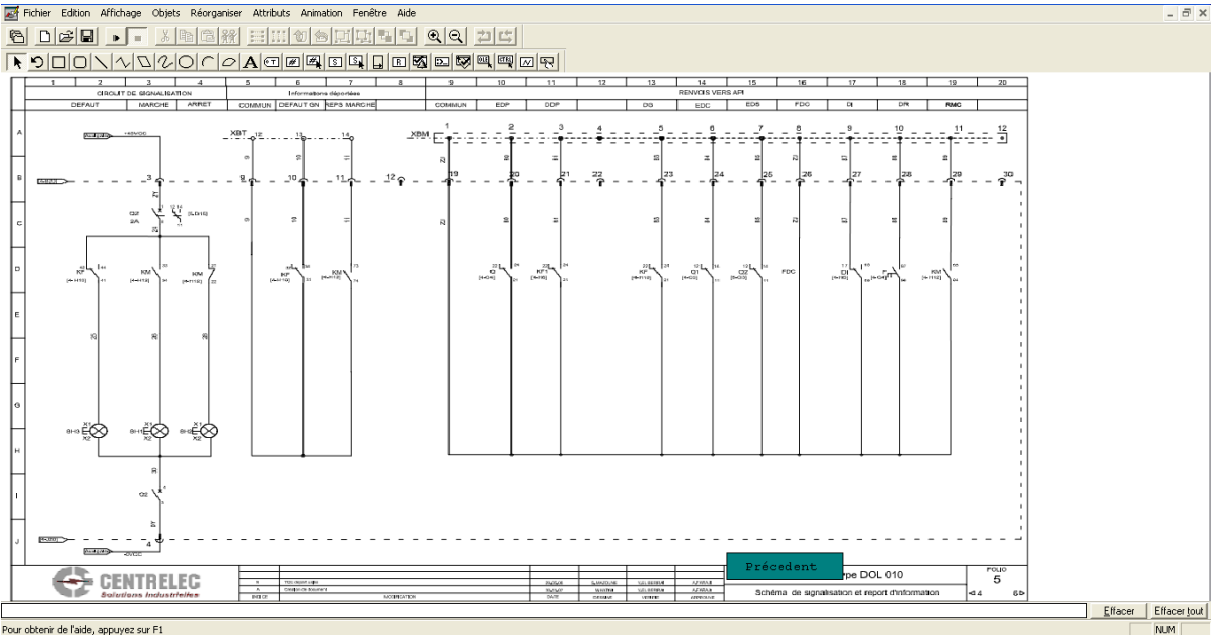

Figure 35 : schéma de signalisation du DOL 010

Le bouton Liste des composants mène vers un tableau qui contient les composants du DOL le repère et le symbole du composant .

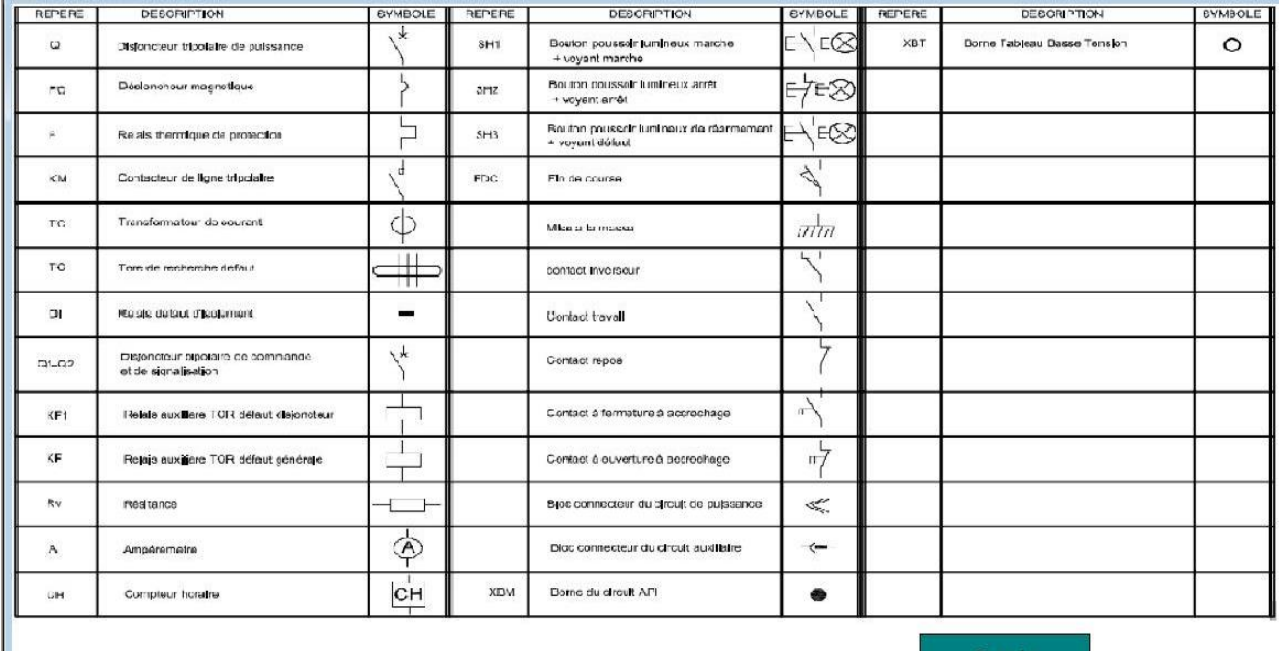

Figure 36 : liste des composants du départ moteur H8.

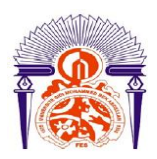

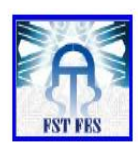

Repérage des cases du tableau TB.BT.303 EB 41 :

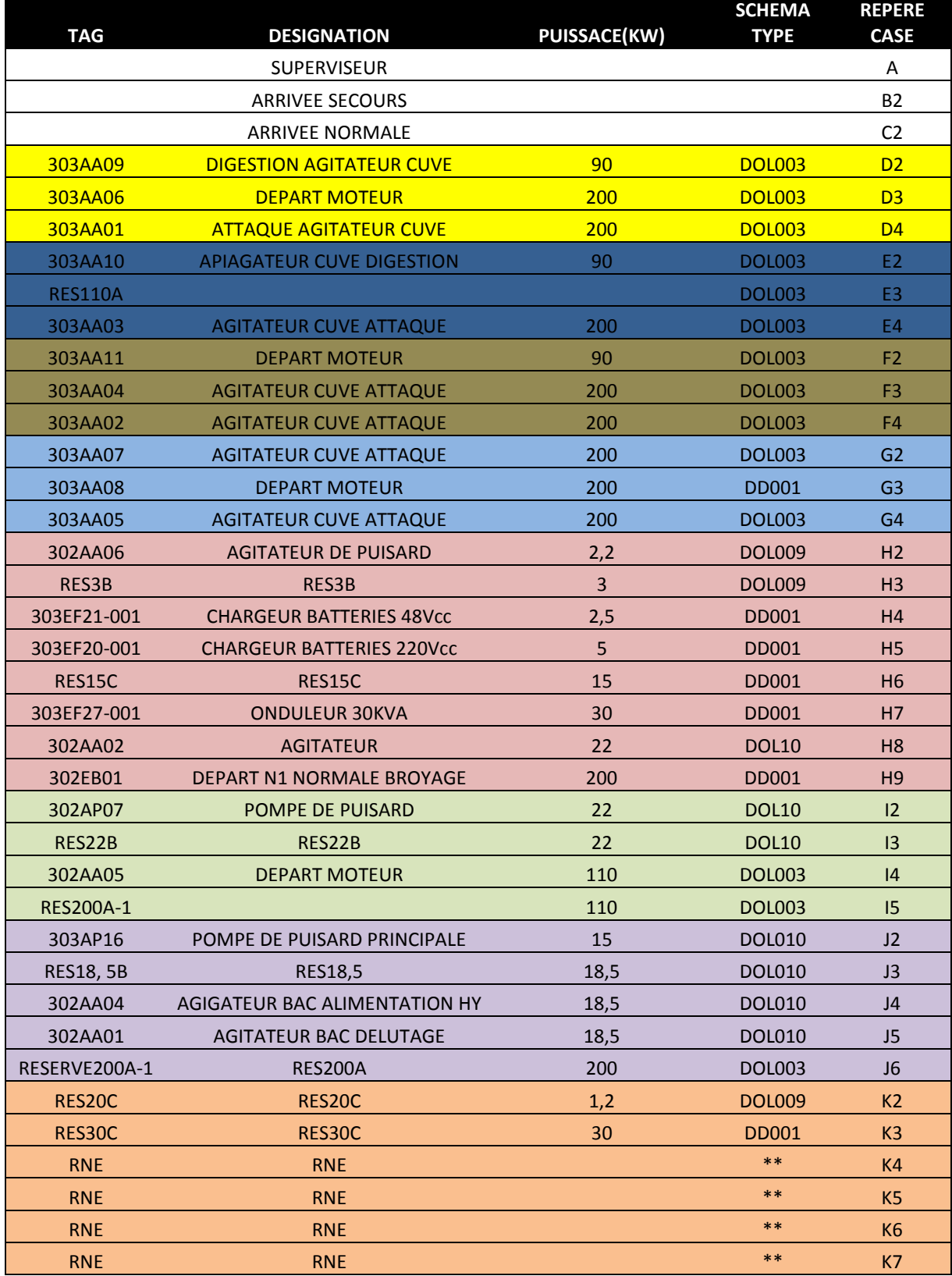

Tableau 10 : Repérage des cases du tableau TB.BT.303 EB 41

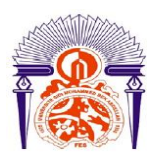

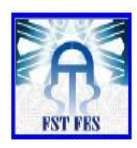

# *Bibliographie :*

[http://www.next](http://www.next-up.org/pdf/Linky_Comprendre_le_Cosinus_Phi_Energie_Actice_et_Energie_Reactive.pdf)[up.org/pdf/Linky\\_Comprendre\\_le\\_Cosinus\\_Phi\\_Energie\\_Actice\\_et\\_Energie\\_Reactive.pdf](http://www.next-up.org/pdf/Linky_Comprendre_le_Cosinus_Phi_Energie_Actice_et_Energie_Reactive.pdf)

[http://eduscol.education.fr/sti/sites/eduscol.education.fr.sti/files/ressources/techniques/3361/336](http://eduscol.education.fr/sti/sites/eduscol.education.fr.sti/files/ressources/techniques/3361/3361-ct199.pdf) [1-ct199.pdf](http://eduscol.education.fr/sti/sites/eduscol.education.fr.sti/files/ressources/techniques/3361/3361-ct199.pdf)

[http://www.groupeocp.ma](http://www.groupeocp.ma/)

<http://ab.rockwellautomation.com/fr/Programmable-Controllers/MicroLogix-1100>